## **Oracle® Audit Vault**

Collection Agent Installation Guide Release 10.3 **E23588-06**

March 2013

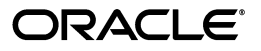

Oracle Audit Vault Collection Agent Installation Guide, Release 10.3

E23588-06

Copyright © 2007, 2013, Oracle and/or its affiliates. All rights reserved.

Primary Authors: Rod Ward, Tanaya Bhattacharjee, Prakash Jashnani

Contributing Authors: Tammy Bednar, Janet Blowney, Robert Chang, Pat Huey, Sumit Jeloka, Nilima Kapoor, K Karun, Deborah Owens, Vipul Shah

Contributors: Luis Edgardo Argote Bolio, Alan Galbreath, Luann Ho, Diego Iglesias, Donna Keesling, Subrahmanyam Kodavaluru, Sarma Namuduri, Trivikrama Samudrala, Gowri Suserla, Martin Widjaja

This software and related documentation are provided under a license agreement containing restrictions on use and disclosure and are protected by intellectual property laws. Except as expressly permitted in your license agreement or allowed by law, you may not use, copy, reproduce, translate, broadcast, modify, license, transmit, distribute, exhibit, perform, publish, or display any part, in any form, or by any means. Reverse engineering, disassembly, or decompilation of this software, unless required by law for interoperability, is prohibited.

The information contained herein is subject to change without notice and is not warranted to be error-free. If you find any errors, please report them to us in writing.

If this is software or related documentation that is delivered to the U.S. Government or anyone licensing it on behalf of the U.S. Government, the following notice is applicable:

U.S. GOVERNMENT END USERS: Oracle programs, including any operating system, integrated software, any programs installed on the hardware, and/or documentation, delivered to U.S. Government end users are "commercial computer software" pursuant to the applicable Federal Acquisition Regulation and agency-specific supplemental regulations. As such, use, duplication, disclosure, modification, and adaptation of the programs, including any operating system, integrated software, any programs installed on the hardware, and/or documentation, shall be subject to license terms and license restrictions applicable to the programs. No other rights are granted to the U.S. Government.

This software or hardware is developed for general use in a variety of information management applications. It is not developed or intended for use in any inherently dangerous applications, including applications that may create a risk of personal injury. If you use this software or hardware in dangerous applications, then you shall be responsible to take all appropriate fail-safe, backup, redundancy, and other measures to ensure its safe use. Oracle Corporation and its affiliates disclaim any liability for any damages caused by use of this software or hardware in dangerous applications.

Oracle and Java are registered trademarks of Oracle and/or its affiliates. Other names may be trademarks of their respective owners.

Intel and Intel Xeon are trademarks or registered trademarks of Intel Corporation. All SPARC trademarks are used under license and are trademarks or registered trademarks of SPARC International, Inc. AMD, Opteron, the AMD logo, and the AMD Opteron logo are trademarks or registered trademarks of Advanced Micro Devices. UNIX is a registered trademark of The Open Group.

This software or hardware and documentation may provide access to or information on content, products, and services from third parties. Oracle Corporation and its affiliates are not responsible for and expressly disclaim all warranties of any kind with respect to third-party content, products, and services. Oracle Corporation and its affiliates will not be responsible for any loss, costs, or damages incurred due to your access to or use of third-party content, products, or services.

# **Contents**

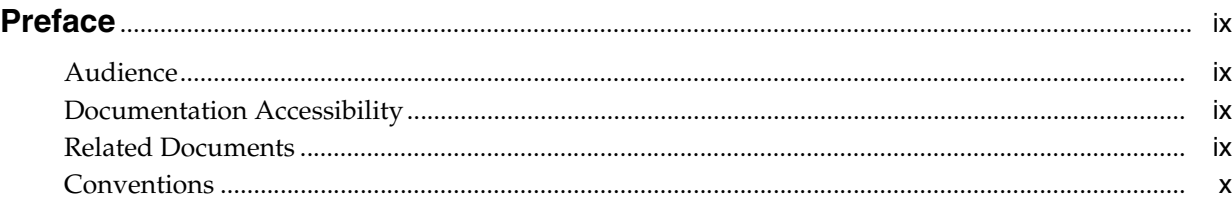

# **[1 Overview of Oracle Audit Vault Collection Agent Installation](#page-10-0)**

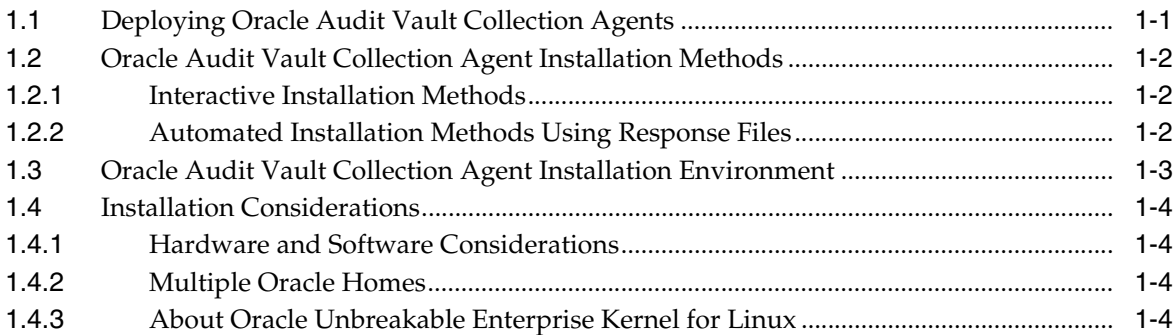

# **[2 Oracle Audit Vault Collection Agent Preinstallation Requirements](#page-16-0)**

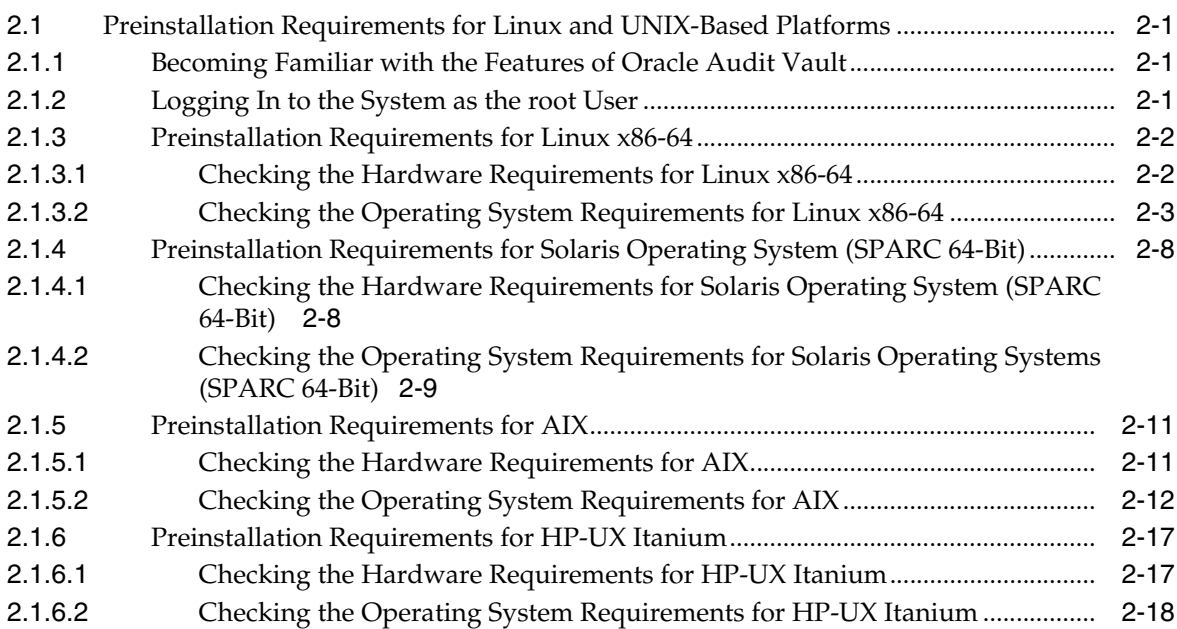

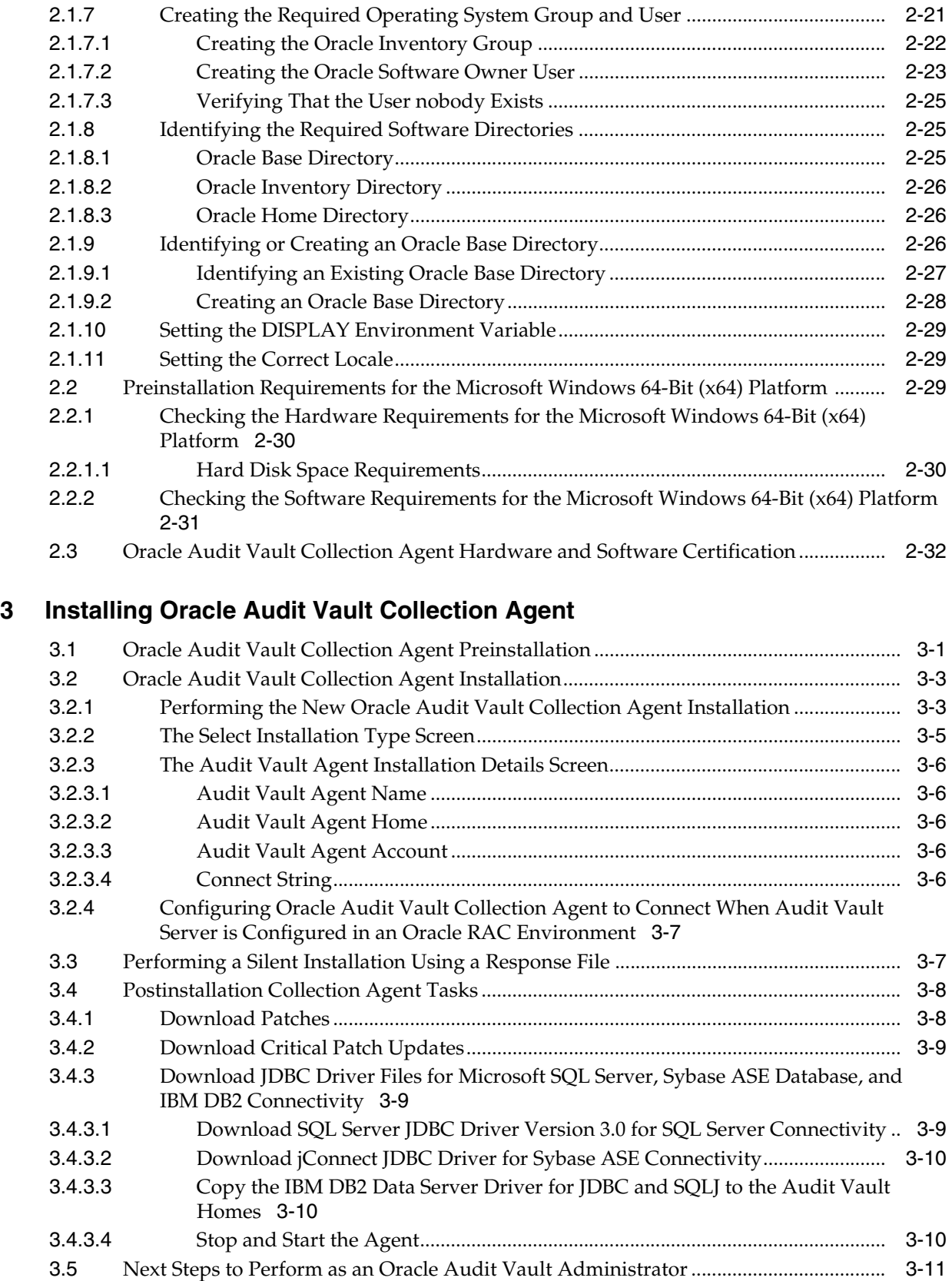

# **[4 Removing Oracle Audit Vault Collection Agent Software](#page-60-0)**

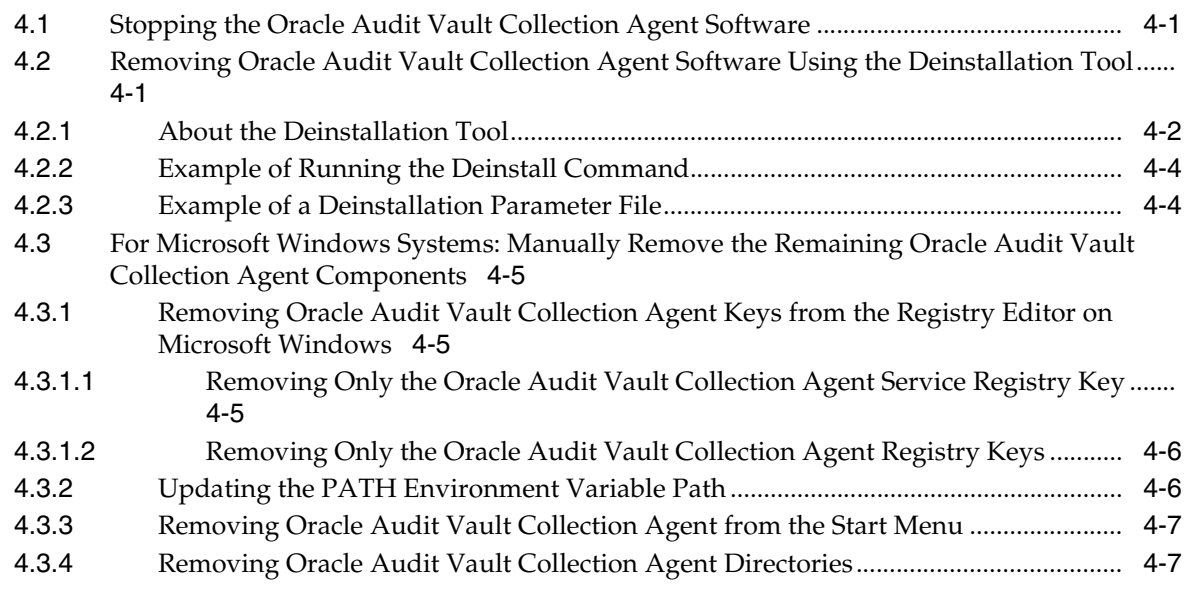

# **[Index](#page-68-0)**

### **List of Examples**

- [3–1](#page-49-0) Running the AVCA add\_agent Command to Create the Collection Agent User and Register the Collection Agent with Oracle Audit Vault 3-2
- [3–2](#page-49-1) Running the AVCA add\_agent Command and Using a Previously Created Collection Agent User and Register the Collection Agent with Oracle Audit Vault 3-2

# **List of Tables**

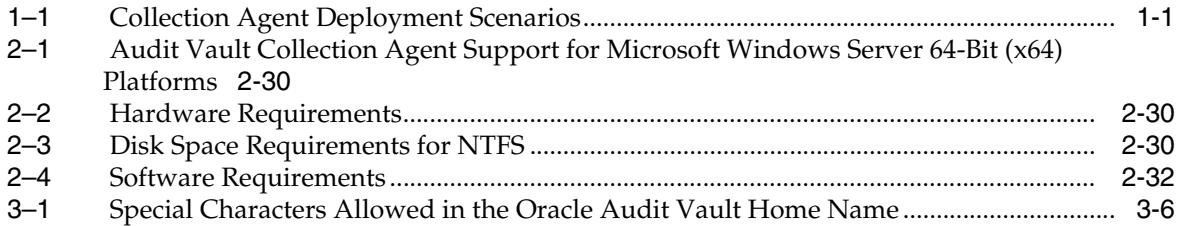

# **Preface**

<span id="page-8-0"></span>*Oracle Audit Vault Collection Agent Installation Guide* explains how to prepare for, install, and configure Oracle Audit Vault collection agents. It provides specific instructions for the operating system and Oracle software technology components that Oracle Audit Vault collection agent requires.

# <span id="page-8-1"></span>**Audience**

This document is intended for Oracle database administrators (DBAs) and system administrators, and those who are involved in the installation of Oracle Audit Vault and its related components.

# <span id="page-8-2"></span>**Documentation Accessibility**

For information about Oracle's commitment to accessibility, visit the Oracle Accessibility Program website at http://www.oracle.com/pls/topic/lookup?ctx=acc&id=docacc.

### **Access to Oracle Support**

Oracle customers have access to electronic support through My Oracle Support. For information, visit http://www.oracle.com/pls/topic/lookup?ctx=acc&id=info or visit http://www.oracle.com/pls/topic/lookup?ctx=acc&id=trs if you are hearing impaired.

## <span id="page-8-3"></span>**Related Documents**

For more information, refer to the following documents:

- *Oracle Audit Vault Release Notes*
- *Oracle Audit Vault Server Installation Guide for Solaris Operating System (SPARC 64-Bit)*
- *Oracle Audit Vault Server Installation Guide for AIX Based Systems*
- *Oracle Audit Vault Server Installation Guide for Linux x86-64*
- *Oracle Audit Vault Server Installation Guide for HP-UX Itanium*
- *Oracle Audit Vault Licensing Information*
- *Oracle Audit Vault Administrator's Guide*
- *Oracle Audit Vault Auditor's Guide*

To download free release notes, installation documentation, updated versions of this guide, white papers, or other collateral, visit the Oracle Technology Network (OTN). You must register online before using OTN. Registration is free. You can register at

http://www.oracle.com/technetwork/community/join/overview/

If you already have a user name and password for OTN, then you can go directly to the Oracle Audit Vault documentation section of the OTN Web site at

http://www.oracle.com/technetwork/database/audit-vault/documentation/audit vault-091754.html

For OTN information specific to Oracle Audit Vault, visit

http://www.oracle.com/technetwork/database/audit-vault/overview/index.html

For the Oracle Audit Vault Discussion Forums, visit

http://forums.oracle.com/forums/forum.jspa?forumID=391

# <span id="page-9-0"></span>**Conventions**

The following text conventions are used in this document:

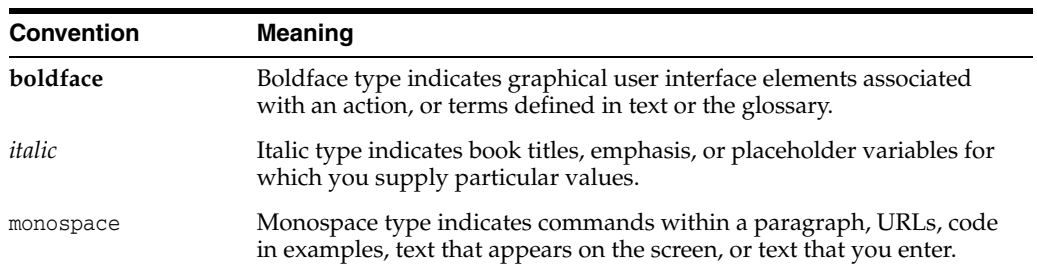

**1**

# <span id="page-10-0"></span>**Overview of Oracle Audit Vault Collection Agent Installation**

Oracle Audit Vault is a powerful enterprisewide audit solution that efficiently consolidates, detects, monitors, alerts, and reports on audit data for security auditing and compliance. Oracle Audit Vault provides the ability to consolidate audit data and critical events into a centralized and secure audit warehouse.

This chapter provides an overview of the Oracle Audit Vault collection agent installation process. This chapter includes the following sections:

- [Deploying Oracle Audit Vault Collection Agents](#page-10-1)
- [Oracle Audit Vault Collection Agent Installation Methods](#page-11-0)
- [Oracle Audit Vault Collection Agent Installation Environment](#page-12-0)
- **[Installation Considerations](#page-13-0)**

# <span id="page-10-1"></span>**1.1 Deploying Oracle Audit Vault Collection Agents**

Where you install the Oracle Audit Vault collection agents depends on the type of data that the collection agent collects. If the collection agent will collect audit data from the operating system, you must install the collection agent on the same computer as the source database. Otherwise, if the audit data comes from the database itself, you can install the collection agent on any computer that has access to the source database.

[Table](#page-10-3) 1–1 summarizes the deployment scenarios you can use for the Oracle Audit Vault collection agents. For a listing of the types of audit data the collection agents collect, see *Oracle Audit Vault Administrator's Guide*.

|              | <b>Collector Type Audit Source and Supported Versions</b>                                | <b>Where to Install</b>                                                                                                    |
|--------------|------------------------------------------------------------------------------------------|----------------------------------------------------------------------------------------------------|
| <b>OSAUD</b> | Oracle Database                                                                          | On the same host as the source database.                                                                                               |
|              | Releases $10.1.x$ , $10.2.x$ , and $11.x$                                                | For Oracle RAC installations, install the<br>OSAUD collector on each database instance<br>that contains audit files.                   |
| <b>DBAUD</b> | Oracle Database                                                                          | On any computer in which SQL*Net can<br>communicate with the source database.                                                          |
|              | Releases 10.1.x, 10.2.x, and 11.x                                                        |                                                                                                    |
| <b>REDO</b>  | Oracle Database                                                                          | On any computer in which SQL*Net can<br>communicate with the source database.                                                          |
|              | Enterprise Edition Releases 10.2.0.3 and<br>higher, 11.1.0.6 and higher, 11.2 and higher |                                                                                                    |
|              |                                                                                          | For Oracle RAC installations, install REDO on<br>just one database instance because REDO logs<br>are usually stored in shared storage. |

<span id="page-10-3"></span><span id="page-10-2"></span>*Table 1–1 Collection Agent Deployment Scenarios*

|                    | <b>Collector Type Audit Source and Supported Versions</b>                                                                                                    | <b>Where to Install</b>                                                       |
|--------------------|----------------------------------------------------------------------------------------------------|-------------------------------------------------------------------------------|
| <b>MSSQLDB</b>     | Microsoft SQL Server                                                                                                    | On the same computer as the Microsoft SQL<br>Server source database.          |
|                    | SQL Server 2000 (32-Bit and 64-Bit) on 32-Bit<br>and 64-Bit releases of Windows Server 2003<br>and Windows Server 2003 R2                                                                                                    |                                                                               |
|                    | SQL Server 2005 (32-Bit and 64-Bit) on 32-Bit<br>and 64-Bit releases of Windows Server 2003,<br>Windows Server 2003 R2, Windows XP<br>Professional, Windows Vista, Windows<br>Server 2008, and Windows 2008 R2                         |                                                                               |
|                    | SQL Server 2008 (32-Bit and 64-Bit) on 32-Bit<br>and 64-Bit releases of Windows XP<br>Professional, Windows Server 2003,<br>Windows Vista, Windows Server 2008,<br>Windows 7, and Windows Server 2008 R2                               |                                                                               |
|                    | SQL Server 2008 R2 (32-Bit and 64-Bit) on<br>32-Bit and 64-Bit releases of Windows XP<br>Professional, Windows Server 2003,<br>Windows Server 2003 R2, Windows Vista,<br>Windows Server 2008, Windows 7, and<br>Windows Server 2008 R2 |                                                                               |
|                    | See http://msdn.microsoft.com for specific<br>information on the releases and editions of<br>Microsoft operating systems that run<br>Microsoft SQL Server releases.                                                                    |                                                                               |
| <b>SYBDB</b>       | Sybase Adaptive Server Enterprise (ASE)                                                                                                    | On any computer in which SQL*Net can<br>communicate with the source database. |
|                    | ASE 12.5 through ASE 15.7 on Linux and<br>UNIX-based platforms, and on Microsoft<br>Windows platforms                                                                                                    |                                                                               |
| DB <sub>2</sub> DB | <b>IBM DB2</b>                                                                                                    | On the same computer as the IBM DB2 source<br>database                        |
|                    | IBM DB2 Version 8.2 up to Version 9.7 on<br>Linux and UNIX-based platforms, and on<br>Microsoft Windows platforms                                                                                                    |                                                                               |

*Table 1–1 (Cont.) Collection Agent Deployment Scenarios*

## <span id="page-11-0"></span>**1.2 Oracle Audit Vault Collection Agent Installation Methods**

You can choose different installation methods to install Oracle Audit Vault collection agents, as follows:

- **[Interactive Installation Methods](#page-11-1)**
- [Automated Installation Methods Using Response Files](#page-11-2)

### <span id="page-11-1"></span>**1.2.1 Interactive Installation Methods**

When you use the interactive method to install Oracle Audit Vault collection agent, Oracle Universal Installer displays a series of screens that enable you to specify all of the required information to install the Oracle Audit Vault collection agent software.

### <span id="page-11-2"></span>**1.2.2 Automated Installation Methods Using Response Files**

Oracle Audit Vault provides a response file template for Oracle Audit Vault collection agent (avagent.rsp). This response template file can be found in the *AV installer location* /response directory on the Oracle Audit Vault collection agent installation media.

When you start Oracle Universal Installer and specify a response file, you can automate all of the Oracle Audit Vault collection agent installation. These automated installation methods are useful if you need to perform multiple installations on similarly configured systems or if the system where you want to install the software does not have X Window system software installed.

Oracle Universal Installer runs in silent mode if you use a response file that specifies all required information. None of the Oracle Universal Installer screens are displayed and all interaction (standard output and error messages) and installation logs appear on the command line.

**See Also:** [Section](#page-54-2) 3.3 for information about performing an Oracle Audit Vault silent installation. Information about installing Oracle products in *Oracle Universal Installer and OPatch User's Guide* for more information about installing and using response files

## <span id="page-12-0"></span>**1.3 Oracle Audit Vault Collection Agent Installation Environment**

An Oracle Audit Vault collection agent provides run-time support for audit data collection by Oracle Audit Vault collectors. It also contains the audit data collectors for Oracle Database, SQL Server database, Sybase ASE database, and IBM DB2 database sources. The DBAUD, OSAUD, and REDO collectors are provided for Oracle Database sources, the MSSQLDB collector is provided for SQL Server Database sources, the SYBDB collector is provided for Sybase ASE Database sources, and the DB2DB collector is provided for IBM DB2 sources. See the information about the Oracle Audit Vault architecture in *Oracle Audit Vault Administrator's Guide* for more information.

Oracle Audit Vault collection agent includes Oracle Container for J2EE (OC4J) and Oracle Database Client components, and is deployed within its own directory. The agent can be installed on the same system as the Oracle Audit Vault Server (Audit Vault Server), or on the same system that hosts the source of audit logs, or on a third, independent system. Where you deploy the agent will depend on the hardware resources available and on the requirements from the specific audit data collectors that must run within the agent. As a best practice, the Oracle Audit Vault collection agent should be installed on each host system to be audited. The DBAUD, REDO, SYBDB, and DB2DB collectors do not place any restrictions on the deployment of the collection agent; they can be deployed anywhere depending on your requirements. However, the OSAUD and MSSQLDB collectors need local access to the disk that stores the audit trail files written by the source database. Therefore, it must be deployed on a host system that mounts these disks locally, not across the network.

The collection agent communicates with the Audit Vault Server to receive some configuration information and to send audit data for storage. This communication channel is based on the Oracle Call Interface (OCI). Immediately following installation, password-based authentication is used to secure this channel. Administrators can further secure this channel after installation by using the TCPS protocol to encrypt data.

The collection agent also communicates with the Oracle Audit Vault Console to exchange management information, such as starting and stopping collectors, and collecting performance metrics. This communication channel is HTTP-based. If X.509 certificates are provided, this channel can be further secured to use HTTPS encryption and mutual authentication with the Oracle Audit Vault Console.

# <span id="page-13-0"></span>**1.4 Installation Considerations**

This section contains information that you should consider before deciding how to install this product. It includes the following topics:

- **[Hardware and Software Considerations](#page-13-1)**
- **[Multiple Oracle Homes](#page-13-2)**
- [About Oracle Unbreakable Enterprise Kernel for Linux](#page-13-3)

### <span id="page-13-1"></span>**1.4.1 Hardware and Software Considerations**

For Oracle Audit Vault collection agent to be compatible with Oracle Audit Vault Server, the version of Oracle Audit Vault collection agent must be less than or equal to the Oracle Audit Vault Server version. For example, Oracle Audit Vault collection agent version 10.3.0.0.0 is compatible with Oracle Audit Vault Server version 10.3.0.0.0. However, Oracle Audit Vault collection agent version 10.3.0.0.1 is not compatible with Oracle Audit Vault Server 10.3.0.0.0.

Assuming version compatibility of Oracle Audit Vault collection agent and Oracle Audit Vault Server, Oracle Audit Vault collection agents from any of the supported platforms can be used with Oracle Audit Vault Server from a different platform. For example, collection agents for platforms Linux x86-64, HP-UX Itanium, and AIX on Power Systems (64-bit) can be used with the Oracle Audit Vault Server for Solaris Operating System (SPARC 64-bit) platform.

The platform-specific hardware and software requirements that this installation guide includes were current at the time this guide was published. However, because new platforms and operating system versions might be certified after publishing this guide, review the certification matrix on the My Oracle Support (formerly Oracle*MetaLink*) Web site for the most up-to-date list of certified hardware platforms and operating system versions. The My Oracle Support Web site is available at

https://support.oracle.com

### <span id="page-13-2"></span>**1.4.2 Multiple Oracle Homes**

This product supports multiple Oracle homes. This means you can install this release of the software more than once on the same system, in different Oracle home directories.

### <span id="page-13-3"></span>**1.4.3 About Oracle Unbreakable Enterprise Kernel for Linux**

The Oracle Unbreakable Enterprise Kernel for Linux is available for x86-64 platforms. It is based on a stable 2.6.32 Linux kernel, and also includes optimizations developed in collaboration with Oracle Database, Oracle middleware, and Oracle hardware engineering teams to ensure stability and optimal performance for the most demanding enterprise workloads.

Oracle highly recommends deploying the Oracle Unbreakable Enterprise Kernel in your Linux environment, especially if you are running Oracle software. However, using Oracle Unbreakable Enterprise Kernel is optional. If you require strict Red Hat Enterprise Linux kernel (RHEL) compatibility, then Oracle Linux also includes a kernel compatible with the RHEL Linux kernel, compiled directly from the Red Hat Enterprise Linux source code.

You can obtain more information about the Oracle Unbreakable Enterprise Kernel for Linux at the following URL:

#### http://www.oracle.com/us/technologies/linux

The Oracle Unbreakable Enterprise Linux kernel installs directly on top of Oracle Linux 5 or Red Hat Enterprise Linux 5, starting with Update 5, so you are not required to upgrade to a new major release of the operating system to obtain the benefits and features of this new kernel. You can obtain additional information and download the Oracle Unbreakable Enterprise Kernel for Linux at the following URL:

#### http://public-yum.oracle.com/

The Oracle Unbreakable Enterprise Kernel for Linux is the standard kernel used with Oracle products. The build and QA systems for Oracle Database and other Oracle products use the Oracle Unbreakable Enterprise Kernel for Linux exclusively. The Oracle Unbreakable Enterprise Kernel for Linux is also the kernel used in Oracle Exadata and Oracle Exalogic systems. Oracle Unbreakable Enterprise Kernel for Linux is used in all benchmark tests on Linux in which Oracle participates, and also in the Oracle Validated Configuration program for x86-64.

Refer to [Section](#page-18-1) 2.1.3.2 for Unbreakable Enterprise Kernel requirements.

# <span id="page-16-0"></span>**Oracle Audit Vault Collection Agent Preinstallation Requirements**

This chapter describes Oracle Audit Vault collection agent preinstallation requirements. This chapter includes the following sections:

- [Preinstallation Requirements for Linux and UNIX-Based Platforms](#page-16-1)
- [Preinstallation Requirements for the Microsoft Windows 64-Bit \(x64\) Platform](#page-44-2)
- [Oracle Audit Vault Collection Agent Hardware and Software Certification](#page-47-0)

# <span id="page-16-1"></span>**2.1 Preinstallation Requirements for Linux and UNIX-Based Platforms**

This section describes the following preinstallation tasks:

- [Becoming Familiar with the Features of Oracle Audit Vault](#page-16-2)
- [Logging In to the System as the root User](#page-16-3)
- [Preinstallation Requirements for Linux x86-64](#page-17-0)
- [Preinstallation Requirements for Solaris Operating System \(SPARC 64-Bit\)](#page-23-0)
- [Preinstallation Requirements for AIX](#page-26-0)
- [Preinstallation Requirements for HP-UX Itanium](#page-32-0)
- [Creating the Required Operating System Group and User](#page-36-0)
- **[Identifying the Required Software Directories](#page-40-1)**
- [Identifying or Creating an Oracle Base Directory](#page-41-2)
- [Setting the DISPLAY Environment Variable](#page-44-0)
- **[Setting the Correct Locale](#page-44-1)**

### <span id="page-16-2"></span>**2.1.1 Becoming Familiar with the Features of Oracle Audit Vault**

To plan the installation process, you must be familiar with the features of Oracle Audit Vault. *Oracle Audit Vault Administrator's Guide* discusses the basic features of Oracle Audit Vault.

### <span id="page-16-3"></span>**2.1.2 Logging In to the System as the root User**

Before you install the Oracle software, you must complete several tasks described in the sections that follow as the root user. Log in to your system as the root user.

### <span id="page-17-0"></span>**2.1.3 Preinstallation Requirements for Linux x86-64**

This section describes the following preinstallation tasks:

- [Checking the Hardware Requirements for Linux x86-64](#page-17-1)
- [Checking the Operating System Requirements for Linux x86-64](#page-18-0)

### <span id="page-17-1"></span>**2.1.3.1 Checking the Hardware Requirements for Linux x86-64**

The system must meet the following minimum hardware requirements:

- At least 512 MB of available physical memory (RAM)
- Swap space of 1024 MB or twice the size of RAM
- 400 MB of disk space in the /tmp directory
- 1 GB of disk space is required for the Oracle Audit Vault collection agent software.
- Minimum display requirements is a resolution of  $1024 \times 768$  or higher.

To ensure that the system meets these requirements, perform the following tasks.

**1.** To determine the physical RAM size, enter the following command:

# grep MemTotal /proc/meminfo

If the size of the physical RAM is less than the required size, then you must install more memory before continuing.

**2.** To determine the size of the configured swap space, enter the following command:

# grep SwapTotal /proc/meminfo

If necessary, refer to the operating system documentation for information about how to configure additional swap space.

- **3.** To determine the available RAM and swap space, enter the following command:
	- # free

**Note:** Oracle recommends that you take multiple values for the available RAM and swap space before determining a value. This is because the available RAM and swap space keep changing depending on the user interactions with the computer.

**4.** To determine the amount of disk space available in the /tmp directory, enter the following command:

# df -k /tmp

If there is less than 400 MB of free disk space available in the  $/$ tmp directory, then complete one of the following steps:

- Delete unnecessary files from the /tmp directory to meet the disk space requirement.
- Set the TEMP and TMPDIR environment variables when setting the oracle user's environment to point to a directory path with at least 400 MB available.
- Extend the file system that contains the  $/$ tmp directory. If necessary, contact your system administrator for information about extending file systems.
- **5.** To determine the amount of free disk space on the system, enter the following command:

```
# df -k
```
**6.** To determine whether the system architecture can run the software, enter the following command:

```
# grep "model name" /proc/cpuinfo
```
**Note:** This command displays the processor type. Verify that the processor architecture matches the Oracle software release that you want to install. If you do not see the expected output, then you cannot install the software on this system.

#### <span id="page-18-1"></span><span id="page-18-0"></span>**2.1.3.2 Checking the Operating System Requirements for Linux x86-64**

Depending on the products that you intend to install, verify that the following software is installed on the system. The procedure following the table describes how to verify whether these requirements are addressed.

**Note:** Oracle Universal Installer performs checks on your system to verify that it meets the listed requirements. To ensure that these checks pass, verify the requirements before you start Oracle Universal Installer.

The platform-specific hardware and software requirements included in this installation guide were current at the time this guide was published. However, because new platforms and operating system versions might be certified after this guide is published, review the certification matrix on the My Oracle Support Web site for the most up-to-date list of certified hardware platforms and operating system versions. The My Oracle Support Web site is available at

https://support.oracle.com

If you do not have a current Oracle Support Services contract, then you can access the same information at

http://www.oracle.com/technology/support/metalink/content.html

#### **Note:**

- Oracle recommends that you install your Linux operating system with the default software packages (RPMs), unless you specifically intend to perform a minimal installation, and follow the directions for performing such an installation to ensure that you have all required packages for Oracle software.
- Oracle recommends that you do not customize RPMs during a default operating system installation. A default installation includes most required packages, and helps you to limit manual checks of package dependencies.
- If you did not perform a default Linux installation, you intend to use LDAP, and you want to use the scripts odisrvreg, oidca, or schemasync, then install the Korn shell RPM for the Linux distribution.
- You must install the packages (or later versions) listed in the following table. Also, ensure that the list of RPMs and all of the prerequisites for these RPMs are installed.

#### **Important:**

If you are using Oracle Unbreakable Enterprise Kernel, then all required kernel packages are installed as part of the Oracle Unbreakable Enterprise Kernel installation

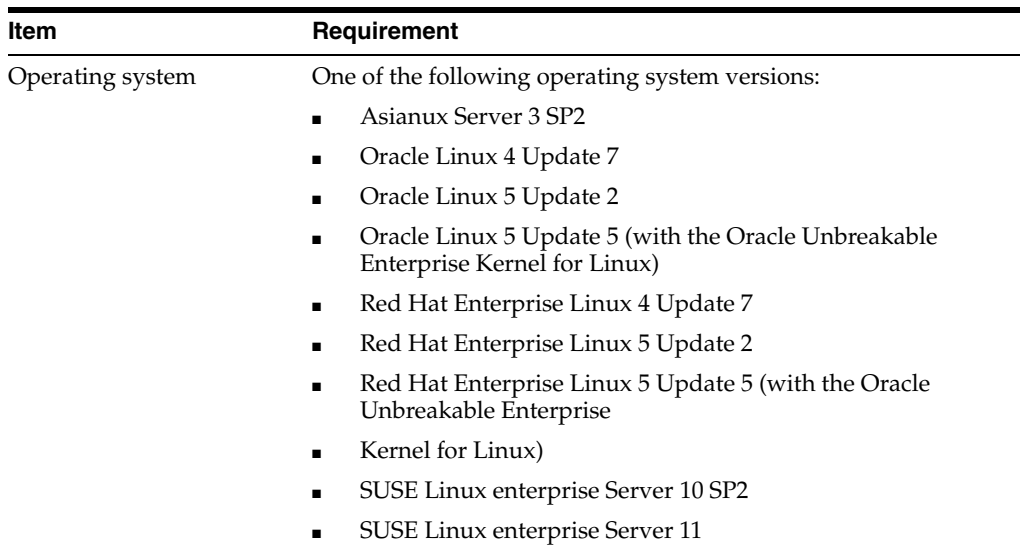

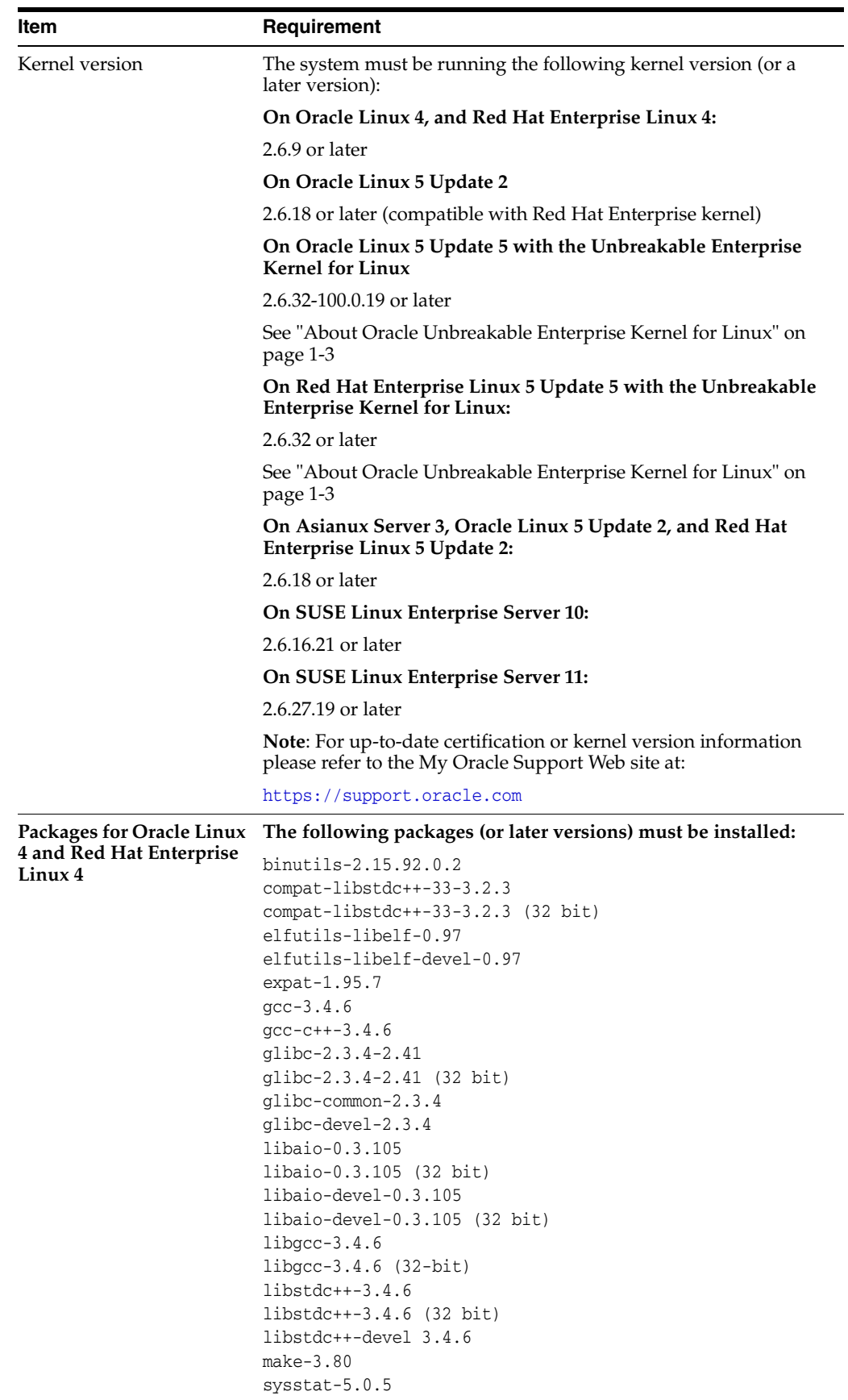

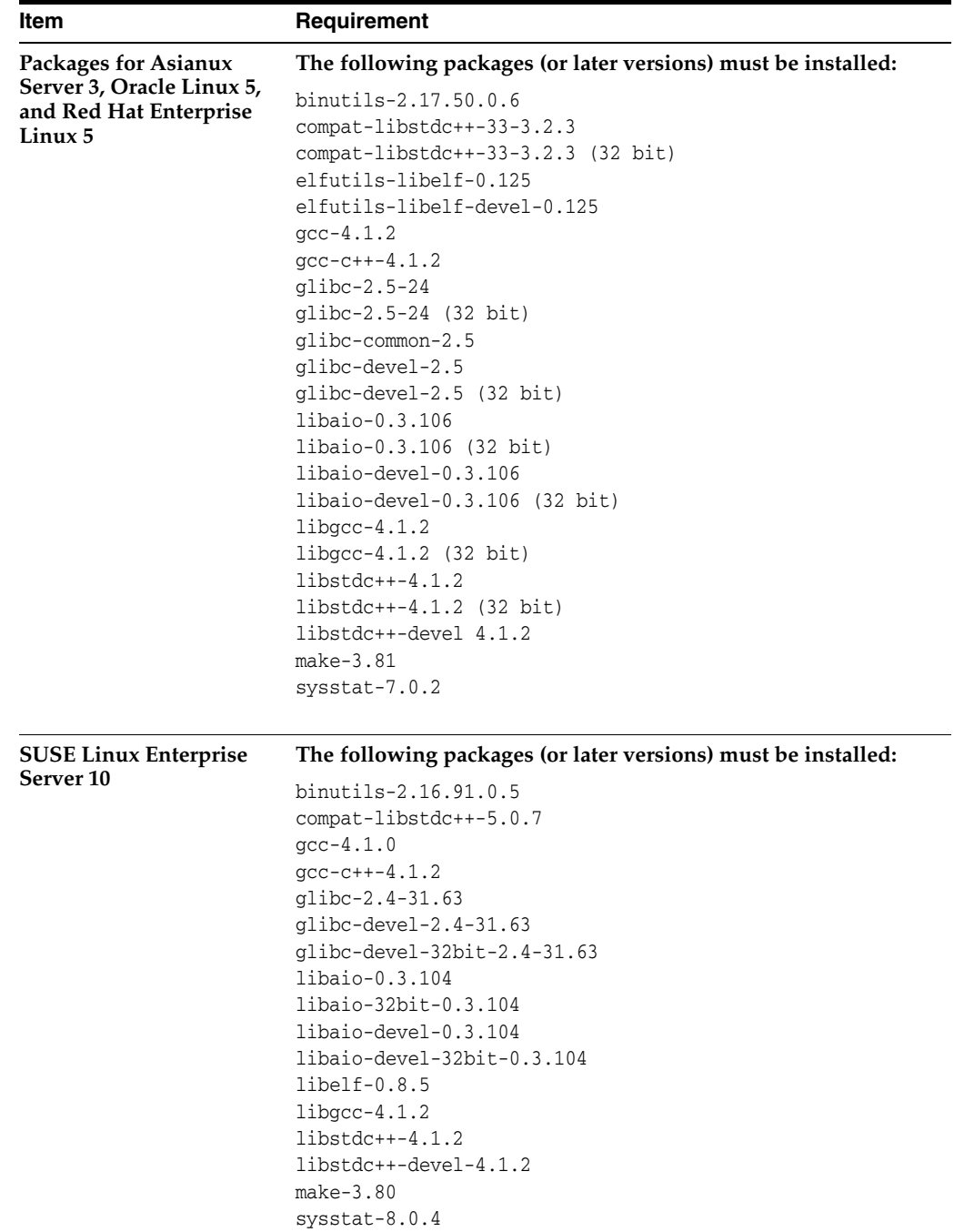

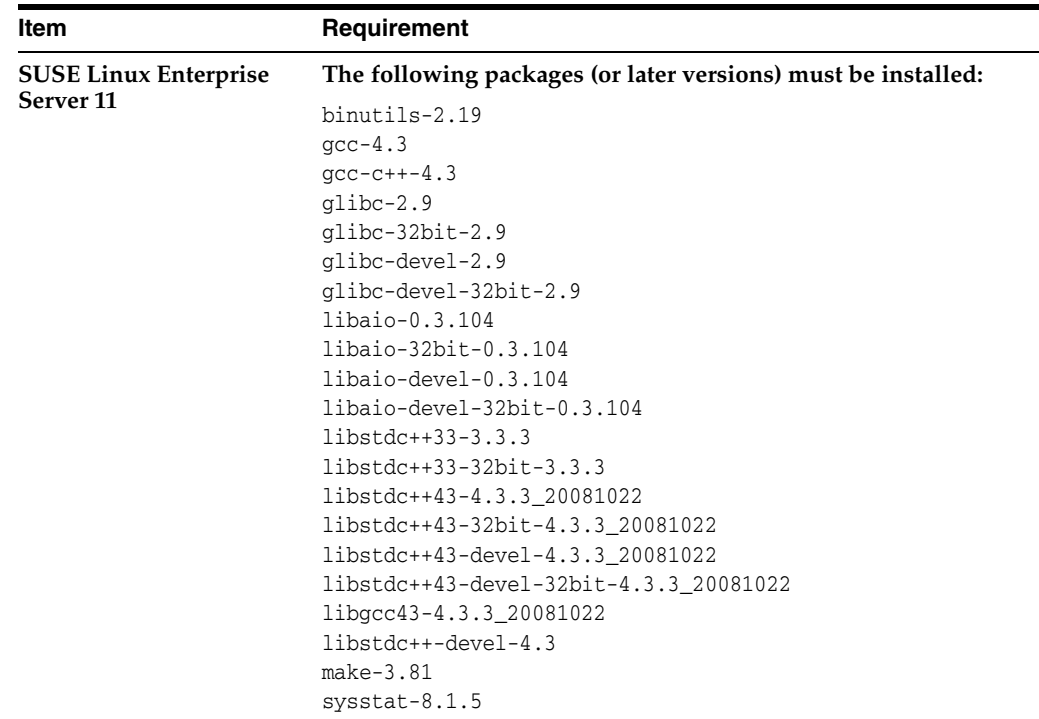

To ensure that the system meets these requirements, perform the following tasks.

**1.** To determine which distribution and version of Linux is installed, enter the following command:

```
# cat /proc/version
```
**Note:** Only the distributions and versions listed in the previous table are supported. Do not install the software on other versions of Linux.

**2.** To determine whether the required kernel is installed, enter the following command:

```
# uname -r
```
The following is a sample output displayed by running this command on an Oracle Linux 5.0 system:

2.6.18-128.el5PAE

In this example, the output shows the kernel version (2.6.18) and errata level (-128.el5PAE) on the system.

If the kernel version does not meet the requirement specified earlier in this section, then contact the operating system vendor for information about obtaining and installing kernel updates.

**3.** To determine whether the required packages are installed, enter commands similar to the following:

```
# rpm -q package_name
```
If a package is not installed, then install it from your Linux distribution media or download the required package version from the Web site of your Linux vendor.

### <span id="page-23-0"></span>**2.1.4 Preinstallation Requirements for Solaris Operating System (SPARC 64-Bit)**

This section describes the following preinstallation tasks:

- Checking the Hardware Requirements for Solaris Operating System (SPARC) [64-Bit\)](#page-23-1)
- Checking the Operating System Requirements for Solaris Operating Systems [\(SPARC 64-Bit\)](#page-24-0)

### <span id="page-23-1"></span>**2.1.4.1 Checking the Hardware Requirements for Solaris Operating System (SPARC 64-Bit)**

The system must meet the following minimum hardware requirements:

- At least 512 MB of available physical memory (RAM)
- Swap space of 1024 MB or twice the size of RAM
- $400$  MB of disk space in the /tmp directory
- 1 GB of disk space for the Oracle Audit Vault collection agent software

To ensure that the system meets these requirements, perform the following tasks.

**1.** To determine the physical RAM size, enter the following command:

```
# /usr/sbin/prtconf | grep "Memory size"
```
If the size of the physical RAM is less than the required size, then you must install more memory before continuing.

**2.** To determine the size of the configured swap space, enter the following command:

```
# /usr/sbin/swap -s
```
If necessary, refer to the operating system documentation for information about how to configure additional swap space.

**3.** To determine the amount of disk space available in the /tmp directory, enter the following command:

```
# df -k /tmp
# df -h /tmp (on Solaris 10)
```
If there is less than 400 MB of free disk space available in the  $/$ tmp directory, then complete one of the following steps:

- Delete unnecessary files from the /tmp directory to meet the disk space requirement.
- Set the TMP and TMPDIR environment variables when setting the oracle user's environment to point to a directory path with at least 400 MB available.
- Extend the file system that contains the  $/$ tmp directory. If necessary, contact your system administrator for information about extending file systems.
- **4.** To determine the amount of free disk space on the system, enter the following command:

# df -k

```
# df -h (on Solaris 10)
```
**5.** To determine whether the system architecture can run the software, enter the following command:

```
# /bin/isainfo -kv
```
**Note:** The following is the expected output of this command:

64-bit sparcv9 kernel modules

If you do not see the expected output, then you cannot install the software on this system.

### <span id="page-24-0"></span>**2.1.4.2 Checking the Operating System Requirements for Solaris Operating Systems (SPARC 64-Bit)**

Verify that the following software is installed on the system. The procedure following the table describes how to verify whether these requirements are addressed.

**Note:** Oracle Universal Installer performs checks on your system to verify that it meets the listed requirements. To ensure that these checks pass, verify the requirements before you start Oracle Universal Installer.

The platform-specific hardware and software requirements included in this installation guide were current at the time this guide was published. However, because new platforms and operating system versions might be certified after this guide is published, review the certification matrix on the My Oracle Support Web site for the most up-to-date list of certified hardware platforms and operating system versions. The My Oracle Support Web site is available at

https://support.oracle.com

If you do not have a current Oracle Support Services contract, then you can access the same information at

http://www.oracle.com/technology/support/metalink/content.html

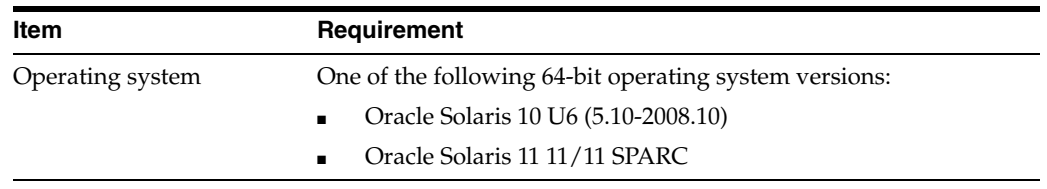

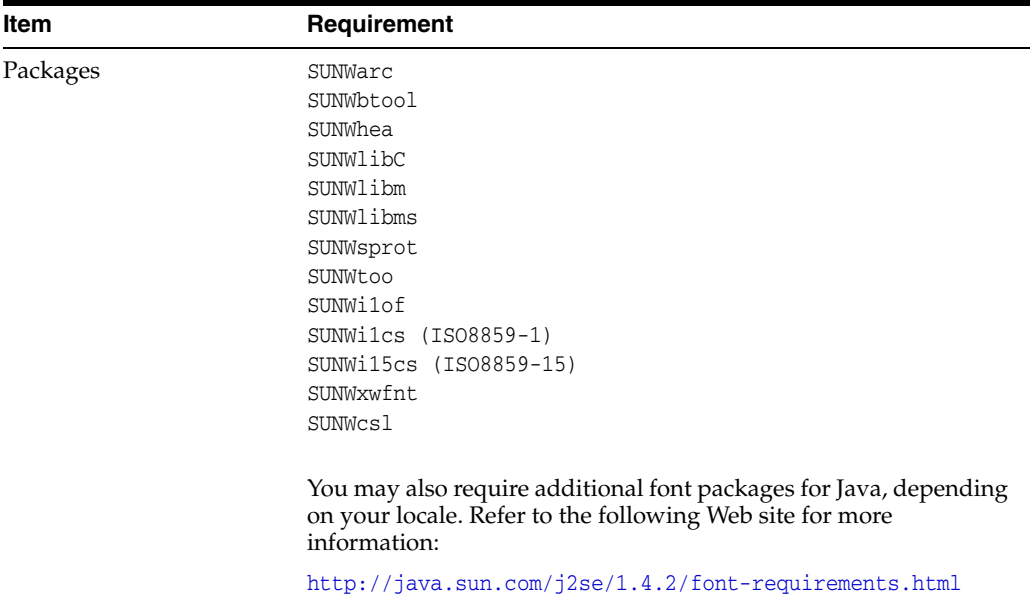

To ensure that the system meets these requirements, perform the following tasks.

**1.** To determine which version of Solaris is installed, enter the following command:

```
# uname -r
5.10
```
In this example, the version shown is Oracle Solaris 10 (5.10). If necessary, refer to your operating system documentation for information about upgrading the operating system.

**2.** To determine whether the required packages are installed, enter a command similar to the following:

```
# pkginfo -i SUNWarc SUNWbtool SUNWhea SUNWlibm SUNWlibms SUNWsprot \
 SUNWtoo SUNWi1of SUNWi1cs SUNWi15cs SUNWxwfnt
```
If a package is not installed, then install it. Refer to your operating system or software documentation for information about installing packages.

**3.** You can use the following command to verify the update level of the operating system:

```
$ cat /etc/release
```
In addition, you must verify that the following patches are installed on the system. The procedure following the table describes how to check these requirements.

**Note:** There may be more recent versions of the patches listed installed on the system. If a listed patch is not installed, then determine whether a more recent version is installed before installing the version listed.

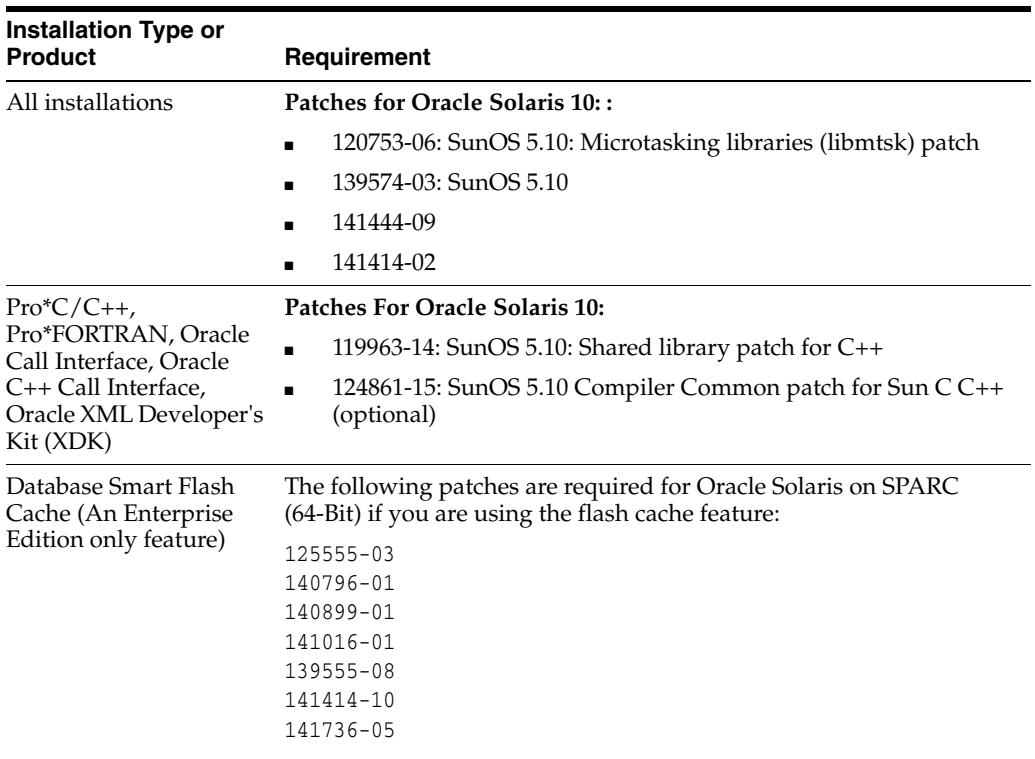

To determine whether an operating system patch is installed, enter a command similar to the following:

# /usr/sbin/patchadd -p | grep *patch\_number*(without version number)

For example, to determine if any version of the 119963 patch is installed, use the following command:

# /usr/sbin/patchadd -p | grep 119963

If an operating system patch is not installed, then download it from the My Oracle Support Web site and install it:

[https://support.oracle.com/](http://sunsolve.sun.com)

### <span id="page-26-0"></span>**2.1.5 Preinstallation Requirements for AIX**

This section describes the following preinstallation tasks:

- [Checking the Hardware Requirements for AIX](#page-26-1)
- [Checking the Operating System Requirements for AIX](#page-27-0)

#### <span id="page-26-1"></span>**2.1.5.1 Checking the Hardware Requirements for AIX**

The system must meet the following minimum hardware requirements:

- At least 512 MB of available physical memory (RAM)
- Swap space of 1024 MB or twice the size of RAM
- $400$  MB of disk space in the /tmp directory
- Up to 1.5 GB of disk space required for the Oracle Audit Vault collection agent software.

To ensure that the system meets these requirements, perform the following tasks.

**1.** To determine the physical RAM size, enter the following command:

```
# /usr/sbin/lsattr -E -l sys0 -a realmem
```
If the size of the physical RAM is less than the required size, then you must install more memory before continuing.

**2.** To determine the size of the configured swap space, enter the following command:

```
# /usr/sbin/lsps -a
```
If necessary, refer to the operating system documentation for information about how to configure additional swap space.

**3.** To determine the amount of disk space available in the /tmp directory, enter the following command:

# df -k /tmp

If there is less than 400 MB of free disk space available in the  $/$ tmp directory, then complete one of the following steps:

- Delete unnecessary files from the /tmp directory to meet the disk space requirement.
- Set the TMP and TMPDIR environment variables when setting the oracle user's environment to point to a directory path with at least 400 MB available.
- Extend the file system that contains the /tmp directory. If necessary, contact your system administrator for information about extending file systems.
- **4.** To determine the amount of free disk space on the system, enter the following command:
	- # df -k
- **5.** To determine whether the system architecture can run the software, enter the following command:

```
# /usr/bin/getconf HARDWARE_BITMODE
64
```
**Note:** The expected output of this command is 64. If you do not see the expected output, then you cannot install the software on this system.

#### <span id="page-27-0"></span>**2.1.5.2 Checking the Operating System Requirements for AIX**

Depending on the products that you intend to install, verify that the following software is installed on the system. The procedure following the table describes how to verify whether these requirements are addressed.

**Note:** Oracle Universal Installer performs checks on your system to verify that it meets the listed requirements. To ensure that these checks pass, verify the requirements before you start Oracle Universal Installer.

The platform-specific hardware and software requirements included in this installation guide were current at the time this guide was published. However, because new platforms and operating system versions might be certified after this guide is published, review the certification matrix on the My Oracle Support Web site for the most up-to-date list of certified hardware platforms and operating system versions. The My Oracle Support Web site is available at

https://support.oracle.com

If you do not have a current Oracle Support Services contract, then you can access the same information at

http://www.oracle.com/technology/support/metalink/content.html

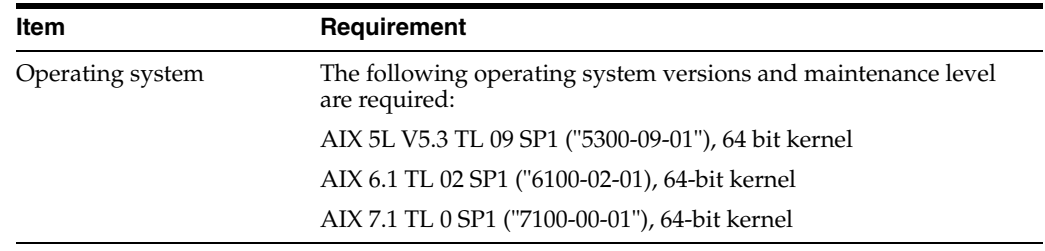

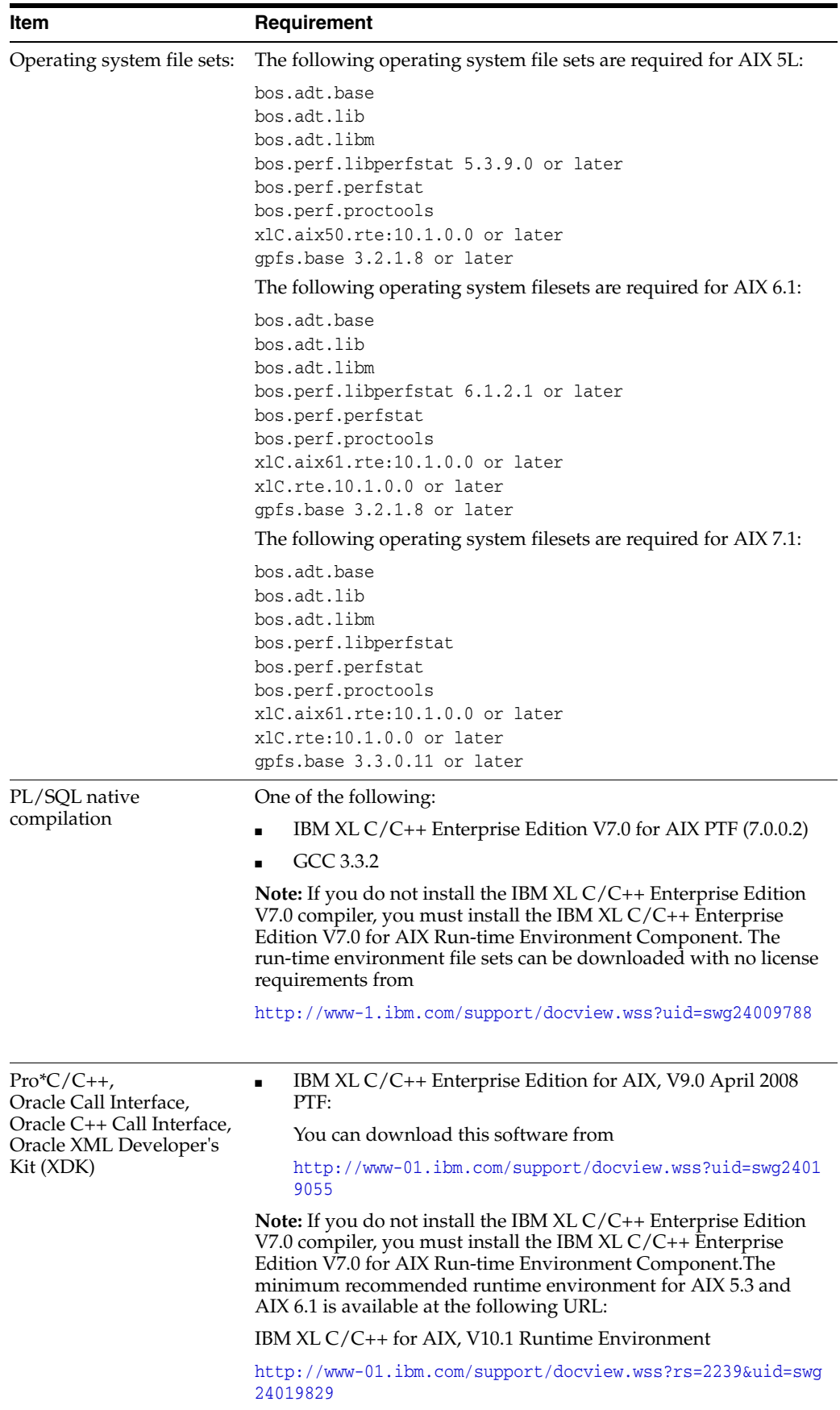

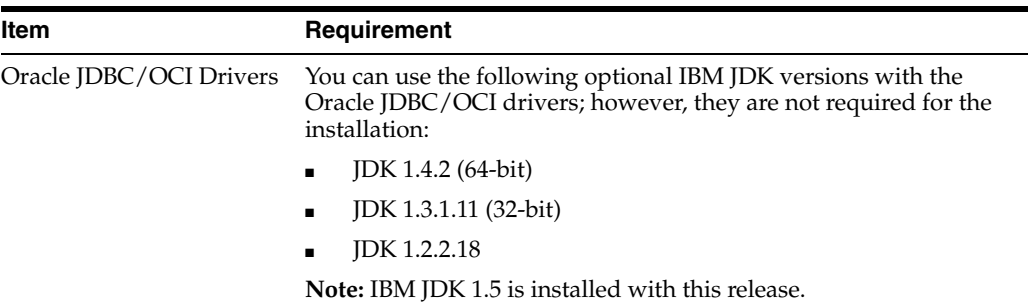

To ensure that the system meets these requirements, perform the following tasks.

**1.** To determine the version of AIX installed, enter the following command:

```
# oslevel -s
```
**For AIX 5L**: If the operating system version is lower than AIX 5.3 Technology Level 9 SP 1, then upgrade your operating system to this or a later, level.

**For AIX 6.1**: If the operating system version is lower than AIX 6.1 Technology Level 2 SP 1, then upgrade your operating system to this or a later, level.

**For AIX 7.1**: If the operating system version is lower than AIX 7.1 Technology Level 0 SP 1, then upgrade your operating system to this or a later, level.

AIX maintenance packages are available from the following Web site:

http://www-933.ibm.com/support/fixcentral/

**2.** To determine whether the required file sets are installed and committed, enter a command similar to the following:

# lslpp -l bos.adt.base bos.adt.lib bos.adt.libm bos.perf.perfstat \ bos.perf.libperfstat bos.perf.proctools

If a file set is not installed and committed, then install it. Refer to your operating system or software documentation for information about installing file sets.

In addition, you must verify that the following patches are installed on the system. The procedure following the table describes how to check these requirements.

**Note:** There may be more recent versions of the patches listed installed on the system. If a listed patch is not installed, then determine whether a more recent version is installed before installing the version listed.

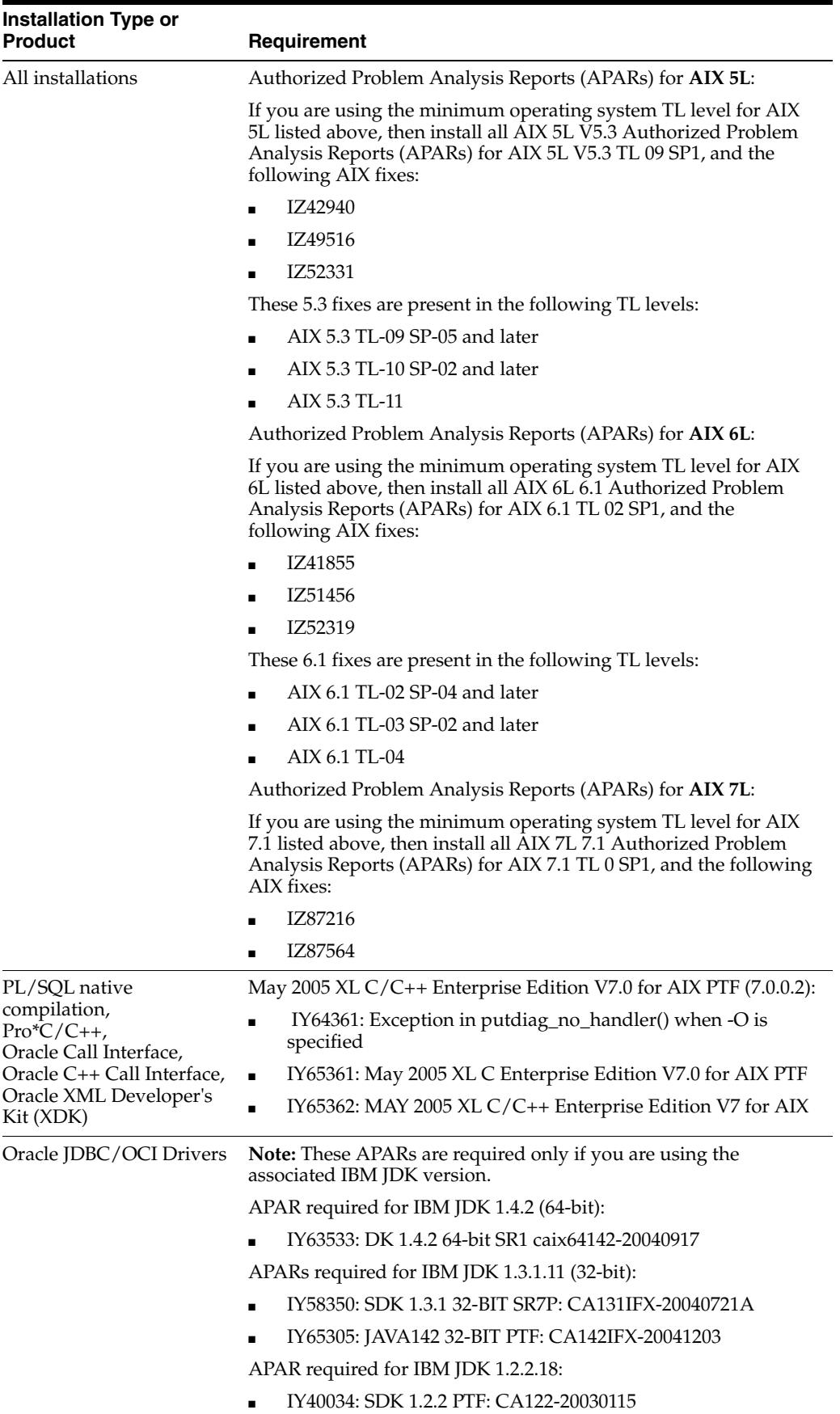

To ensure that the system meets these requirements, perform the following tasks:

**1.** To determine whether an APAR is installed, enter a command similar to the following:

# /usr/sbin/instfix -i -k "IZ42940 IZ49516 IZ52331 IZ41855 IZ52319"

If an APAR is not installed, then download it from the following Web site and install it:

http://www-933.ibm.com/support/fixcentral/

**2.** If you require a Fix pack (formerly CSD) for WebSphere MQ, then refer to the following Web site for download and installation information:

http://www-947.ibm.com/support/entry/portal/Downloads/Software/WebSpher e/WebSphere\_MQ

#### <span id="page-32-0"></span>**2.1.6 Preinstallation Requirements for HP-UX Itanium**

This section describes the following preinstallation tasks:

- [Checking the Hardware Requirements for HP-UX Itanium](#page-32-1)
- [Checking the Operating System Requirements for HP-UX Itanium](#page-33-0)

#### <span id="page-32-1"></span>**2.1.6.1 Checking the Hardware Requirements for HP-UX Itanium**

The system must meet the following minimum hardware requirements:

- At least 512 MB of available physical memory (RAM)
- Swap space of 1024 MB or twice the size of RAM
- $400$  MB of disk space in the /tmp directory
- 1.5 GB of disk space for the Oracle Audit Vault collection agent software

To ensure that the system meets these requirements, perform the following tasks.

**1.** To determine the physical RAM size, enter the following command:

# /usr/contrib/bin/machinfo | grep -i Memory

If the size of the physical RAM is less than the required size, then you must install more memory before continuing.

**2.** To determine the size of the configured swap space, enter the following command:

# /usr/sbin/swapinfo -a

If necessary, refer to the operating system documentation for information about how to configure additional swap space.

**3.** To determine the amount of disk space available in the /tmp directory, enter the following command:

# bdf /tmp

If there is less than 400 MB of free disk space available in the  $/$ tmp directory, then complete one of the following steps:

Delete unnecessary files from the  $/$ tmp directory to meet the disk space requirement.

- Set the TMP and TMPDIR environment variables when setting the oracle user's environment to point to a directory path with at least 400 MB available.
- Extend the file system that contains the  $/$ tmp directory. If necessary, contact your system administrator for information about extending file systems.
- **4.** To determine the amount of free disk space on the system, enter the following command:

# bdf

- **5.** To determine whether the system architecture can run the software, enter the following command:
	- # /bin/getconf KERNEL\_BITS

**Note:** The expected output of this command is 64. If you do not see the expected output, then you cannot install the software on this system.

### <span id="page-33-0"></span>**2.1.6.2 Checking the Operating System Requirements for HP-UX Itanium**

Verify that the following software, or a later version, is installed on the system. The procedure following the table describes how to verify whether these requirements are addressed.

**Note:** Oracle Universal Installer performs checks on your system to verify that it meets the listed requirements. To ensure that these checks pass, verify the requirements before you start Oracle Universal Installer.

The platform-specific hardware and software requirements included in this installation guide were current at the time this guide was published. However, because new platforms and operating system versions might be certified after this guide is published, review the certification matrix on the My Oracle Support Web site for the most up-to-date list of certified hardware platforms and operating system versions. The My Oracle Support Web site is available at

https://support.oracle.com

If you do not have a current Oracle Support Services contract, then you can access the same information at

http://www.oracle.com/technology/support/metalink/content.html

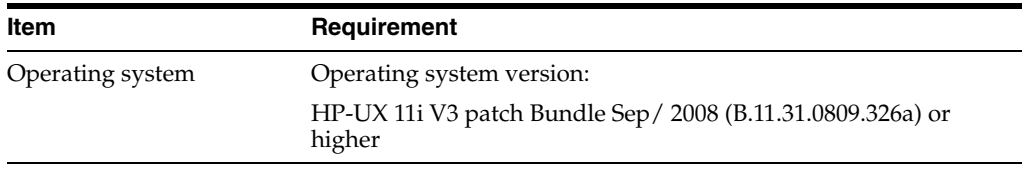

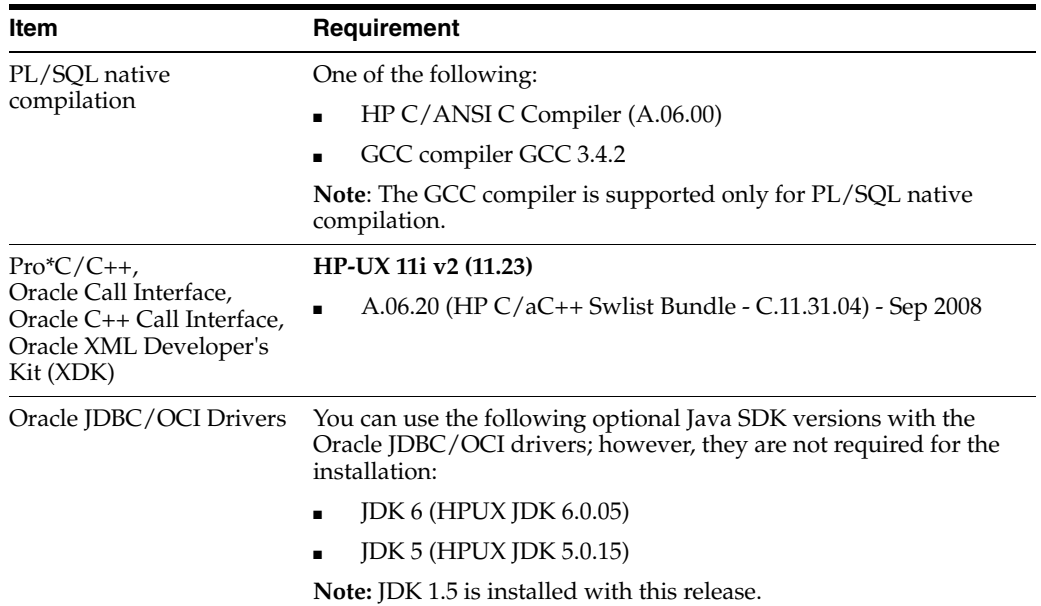

To ensure that the system meets these requirements, perform the following tasks.

**1.** To determine which version of HP-UX is installed, enter the following command:

# uname -a HP-UX *hostname* B.11.31 ia64 4156074294 unlimited-user license

In this example, the version of HP-UX 11i is 11.31.

**2.** To determine whether a bundle, product, or file set is installed, enter a command similar to the following, where *level* is bundle, product, or fileset:

# /usr/sbin/swlist -l *level* | more

If a required bundle, product, or file set is not installed, then you must install it. Refer to your operating system or software documentation for information about installing products.

In addition, you must verify that the following patches, or their later versions, are installed on the system. The procedure following the table describes how to check these requirements.

**Note:** There may be more recent versions of the patches listed installed on the system. If a listed patch is not installed, then determine whether a more recent version is installed before installing the version listed.

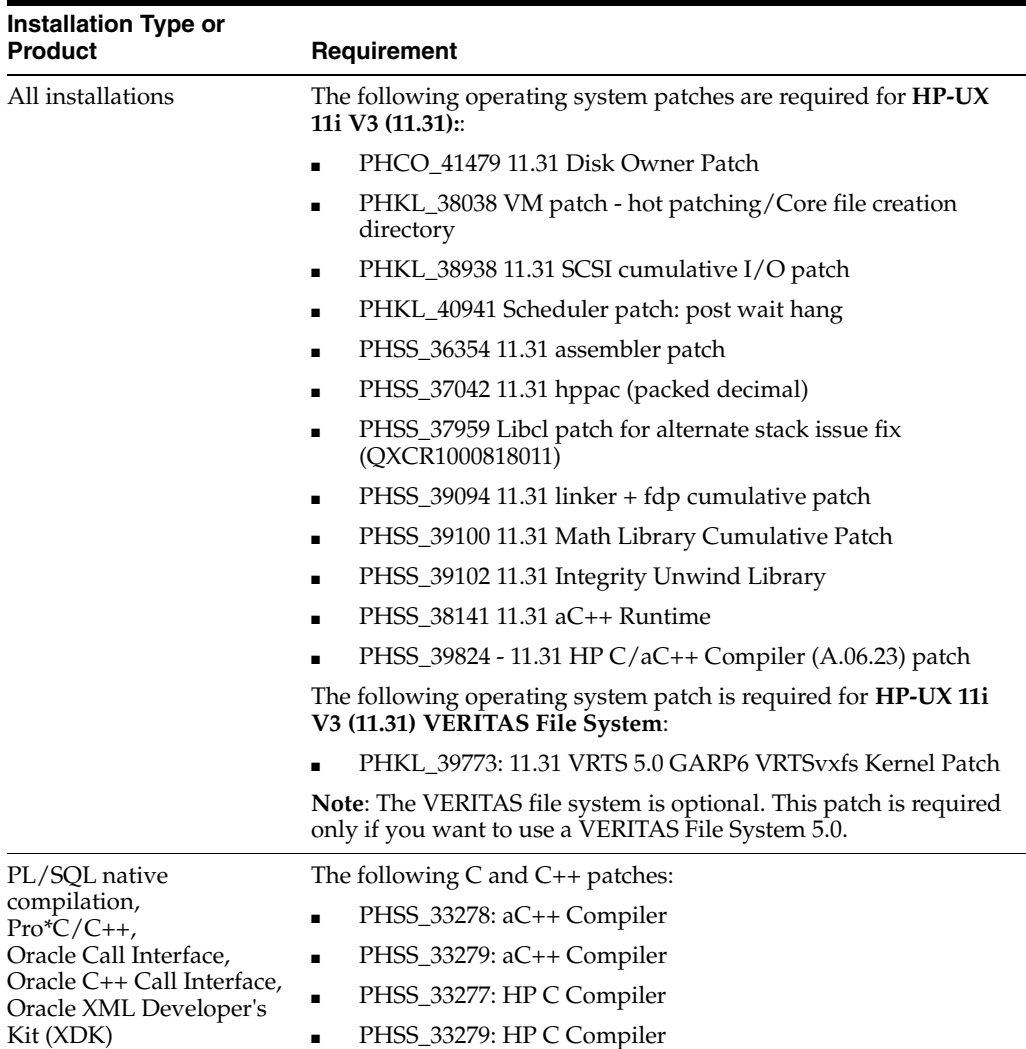

To determine whether a patch is installed, enter a command similar to the following:

# /usr/sbin/swlist -l patch | grep PHSS\_37959

Alternatively, to list all installed patches, enter the following command:

```
# /usr/sbin/swlist -l patch | more
```
If a required patch is not installed, then download it from the following Web site and install it:

http://www.hp.com/go/hpsc

If the Web site shows a more recent version of the patch, then download and install that version.

#### **Kernel Parameters**

The following Kernel Parameters are obsolete on **HP-UX 11i v3 (11.31)**:

maxswapchunks msgmap ncallout semmap
vx\_ncsize

#### **Creating Required Symbolic Links**

**Note:** This task is required only if the Motif 2.1 Development Environment package (X11MotifDevKit.MOTIF21-PRG) is not installed.

<span id="page-36-1"></span>To enable you to successfully relink Oracle products after installing this software, enter the following commands to create the required X library symbolic links in the /usr/lib directory:

# cd /usr/lib # ln -s libX11.3 libX11.sl # ln -s libXIE.2 libXIE.sl # ln -s libXext.3 libXext.sl # ln -s libXhp11.3 libXhp11.sl # ln -s libXi.3 libXi.sl # ln -s libXm.4 libXm.sl # ln -s libXp.2 libXp.sl # ln -s libXt.3 libXt.sl # ln -s libXtst.2 libXtst.sl

## <span id="page-36-0"></span>**2.1.7 Creating the Required Operating System Group and User**

Depending on whether you are installing Oracle software for the first time on this system and on the products that you are installing, you may need to create the following operating system group and user:

The Oracle Inventory group (oinstall)

<span id="page-36-3"></span>You must create this group the first time you install Oracle software on the system. The usual name chosen for this group is oinstall. This group owns the Oracle inventory, which is a catalog of all Oracle software installed on the system.

<span id="page-36-4"></span><span id="page-36-2"></span>**Note:** If Oracle software is already installed on the system, then the existing Oracle Inventory group must be the primary group of the operating system user that you use to install new Oracle software. The following sections describe how to identify an existing Oracle Inventory group.

The Oracle software owner user (typically, oracle)

You must create this user the first time you install Oracle software on the system. This user owns all software installed during the installation. This user must have the Oracle Inventory group as its primary group.

**Note:** In Oracle documentation, this user is referred to as the oracle user.

All installations of Oracle software on the system require a single Oracle Inventory group. After the first installation of Oracle software, you must use the same Oracle Inventory group for all subsequent Oracle software installations on that system.

However, you can choose to create different Oracle software owner users for separate installations. By using different groups for different installations, members of these different groups have DBA privileges only on the associated databases, rather than on all databases on the system.

**Note:** The following topics describe how to create local users and groups. As an alternative to creating local users and groups, you could create the appropriate users and groups in a directory service, for example, Network Information Services (NIS). For information about using directory services, contact your system administrator or see your operating system documentation.

The following topics describe how to create the required operating system users and groups:

- [Creating the Oracle Inventory Group](#page-37-0)
- [Creating the Oracle Software Owner User](#page-38-0)

## <span id="page-37-2"></span><span id="page-37-0"></span>**2.1.7.1 Creating the Oracle Inventory Group**

You must create the Oracle Inventory group if it does not already exist. The following topics describe how to determine the Oracle Inventory group name, if it exists, and how to create it if necessary.

#### **Determining Whether the Oracle Inventory Group Exists**

When you install Oracle software on the system for the first time, Oracle Universal Installer creates the oraInst.loc file. This file identifies the name of the Oracle Inventory group and the path of the Oracle Inventory directory.

<span id="page-37-1"></span>To determine whether the Oracle Inventory group exists, enter the following command:

#### **For SPARC (64-Bit)**

# more /var/opt/oracle/oraInst.loc

#### **For AIX Systems**

# more /etc/oraInst.loc

#### **For Linux x86-64**

# more /etc/oraInst.loc

#### **For HP-UX Itanium**

# more /var/opt/oracle/oraInst.loc

If the output of this command shows the oinstall group name, then the group already exists.

If the oraInst.loc file exists, then the output from this command is similar to the following:

```
inventory_loc=/u01/app/oracle/oraInventory
inst_group=oinstall
```
The inst\_group parameter shows the name of the Oracle Inventory group, oinstall.

## **Creating the Oracle Inventory Group on All Systems Except AIX Systems**

If the oraInst.loc file does not exist, then create the Oracle Inventory group by entering the following command:

```
# /usr/sbin/groupadd oinstall
```
## **Creating the Oracle Inventory Group on AIX Systems**

If the oraInst.loc file does not exist, then create the Oracle Inventory group by using the following procedure:

**1.** Enter the following command:

<span id="page-38-1"></span># smit security

- **2.** Choose the appropriate menu items to create the oinstall group.
- **3.** Press **F10** to exit.

#### <span id="page-38-0"></span>**2.1.7.2 Creating the Oracle Software Owner User**

You must create an Oracle software owner user in the following circumstances:

- If an Oracle software owner user does not exist, for example, if this is the first installation of Oracle software on the system
- If an Oracle software owner user exists, but you want to use a different operating system user, with a different group membership, to give database administrative privileges to those groups in a new Oracle installation

**2.1.7.2.1 Determining Whether an Oracle Software Owner User Exists** To determine whether an Oracle software owner user named oracle exists, enter the following command:

#### **For SPARC (64-Bit)**

# id -a oracle

#### **For AIX Systems**

# id oracle

#### **For Linux x86-64**

# id oracle

#### **For HP-UX Itanium**

# id oracle

If the oracle user exists, then the output from this command is similar to the following:

uid=440(oracle) gid=200(oinstall) groups=201(dba),202(oper)

If the user exists, then determine whether you want to use the existing user or create another oracle user. If you want to use the existing user, then ensure that the primary group of the user is the Oracle Inventory group.

**Note:** If necessary, contact your system administrator before using or modifying an existing user.

Refer to one of the following sections for more information:

- To modify an existing user, see Section [2.1.7.2.3](#page-39-0).
- To create a user, refer to the following section.

**2.1.7.2.2 Creating an Oracle Software Owner User on All Systems Except AIX Systems** If the Oracle software owner user does not exist or if you need a new Oracle software owner user, then create it as follows. In the following procedure, use the user name oracle unless a user with that name already exists.

**1.** To create the oracle user, enter a command similar to the following:

```
# /usr/sbin/useradd -g oinstall oracle
```
In this command:

The -g option specifies the primary group, which must be the Oracle Inventory group, for example, oinstall.

**2.** Set the password of the oracle user:

<span id="page-39-1"></span># passwd oracle

See [Section](#page-40-0) 2.1.7.3 to continue.

<span id="page-39-0"></span>**2.1.7.2.3 Modifying an Oracle Software Owner User on All Systems Except AIX Systems** If the oracle user exists, but its primary group is not oinstall or it is not a member of the appropriate OSDBA or OSOPER groups, then enter a command similar to the following to modify it. Specify the primary group using the -g option and any required secondary group using the -G option:

```
# /usr/sbin/usermod -g oinstall oracle
```
See [Section](#page-40-0) 2.1.7.3 to continue.

**2.1.7.2.4 Creating an Oracle Software Owner User for AIX Systems** If the Oracle software owner user does not exist or if you require a new Oracle software owner user, then create it as follows. In the following procedure, use the user name oracle unless a user with that name already exists.

**1.** Enter the following command:

<span id="page-39-4"></span><span id="page-39-3"></span># smit security

**2.** Choose the appropriate menu items to create the oracle user, specifying the following information:

In the **Primary GROUP** field, specify the Oracle Inventory group, for example oinstall.

- **3.** Press **F10** to exit.
- **4.** Set the password of the oracle user:

<span id="page-39-5"></span># passwd oracle

See [Section](#page-40-0) 2.1.7.3 to continue.

**2.1.7.2.5 Modifying an Oracle Software Owner User on AIX Systems** If the oracle user exists, but its primary group is not oinstall, then you can modify it as follows:

**1.** Enter the following command:

```
# smit security
```
- **2.** Choose the appropriate menu items to modify the oracle user.
- **3.** In the **Primary GROUP** field, specify the Oracle Inventory group, for example oinstall.
- **4.** Press **F10** to exit.

See [Section](#page-40-0) 2.1.7.3 to continue.

#### <span id="page-40-6"></span><span id="page-40-0"></span>**2.1.7.3 Verifying That the User nobody Exists**

Before installing the software, perform the following procedure to verify that the nobody user exists on the system:

- **1.** To determine whether the user exists, enter the following command:
	- # id nobody

<span id="page-40-4"></span>If this command displays information about the nobody user, then you do not have to create that user.

**2.** If the nobody user does not exist, then enter the following command to create it:

#### **For All Systems Except AIX Systems**

# /usr/sbin/useradd nobody

#### **For AIX Systems**

```
# smit security
Specify the appropriate options to create an unprivileged nobody user, then press 
F10 to exit.
```
## **2.1.8 Identifying the Required Software Directories**

You must identify or create the following directories for the Oracle software:

- **[Oracle Base Directory](#page-40-1)**
- **[Oracle Inventory Directory](#page-41-0)**
- <span id="page-40-3"></span>**[Oracle Home Directory](#page-41-1)**

#### <span id="page-40-2"></span><span id="page-40-1"></span>**2.1.8.1 Oracle Base Directory**

The Oracle base directory is a top-level directory for Oracle software installations. On Linux and UNIX-based systems, the Optimal Flexible Architecture (OFA) guidelines recommend that you use a path similar to the following for the Oracle base directory:

/*mount\_point*/app/*oracle\_sw\_owner*

<span id="page-40-5"></span>In this example:

mount\_point is the mount point directory for the file system that will contain the Oracle software.

<span id="page-40-7"></span>The examples in this guide use /u01 for the mount point directory. However, you could choose another mount point directory, such as /oracle or /opt/oracle.

*oracle\_sw\_owner* is the operating system user name of the Oracle software owner, for example, oracle.

You can use the same Oracle base directory for more than one installation, or you can create separate Oracle base directories for different installations. If different operating system users install Oracle software on the same system, then each user must create a separate Oracle base directory. The following example Oracle base directories could all exist on the same system:

<span id="page-41-5"></span>/u01/app/oracle /u01/app/orauser /opt/oracle/app/oracle

The following sections describe how to identify existing Oracle base directories that may be suitable for your installation and how to create an Oracle base directory if necessary.

<span id="page-41-4"></span>Regardless of whether you create an Oracle base directory or decide to use an existing one, you must set the ORACLE\_BASE environment variable to specify the full path to this directory.

### <span id="page-41-3"></span><span id="page-41-0"></span>**2.1.8.2 Oracle Inventory Directory**

The Oracle Inventory directory (oraInventory) stores an inventory of all software installed on the system. It is required by, and shared by, all Oracle software installations on a single system. The first time you install Oracle software on a system, Oracle Universal Installer prompts you to specify the path to this directory. Oracle recommends that you choose the following path:

*oracle\_base*/oraInventory

Oracle Universal Installer creates the directory that you specify and sets the correct owner, group, and permissions for it. You do not need to create it.

**Note:** All Oracle software installations rely on this directory. Ensure that you back it up regularly.

<span id="page-41-2"></span>Do not delete this directory unless you have completely removed all Oracle software from the system.

#### <span id="page-41-6"></span><span id="page-41-1"></span>**2.1.8.3 Oracle Home Directory**

The Oracle home directory is the directory where you choose to install the software for a particular Oracle product. You must install different Oracle products, or different releases of the same Oracle product, in separate Oracle home directories. When you run Oracle Universal Installer, it prompts you to specify the path to this directory and a name that identifies it. The directory that you specify must be a subdirectory of the Oracle base directory. Oracle recommends that you specify a path similar to the following for the Oracle home directory:

*oracle\_base*/product/10.2.3/av\_1

Oracle Universal Installer creates the directory path that you specify under the Oracle base directory. It also sets the correct owner, group, and permissions on it. You do not need to create this directory.

## **2.1.9 Identifying or Creating an Oracle Base Directory**

Before starting the installation, you must either identify an existing Oracle base directory or if required, create one. This section contains the following topics:

**[Identifying an Existing Oracle Base Directory](#page-42-0)** 

#### [Creating an Oracle Base Directory](#page-43-0)

<span id="page-42-3"></span>**Note:** You can choose to create an Oracle base directory, even if other Oracle base directories exist on the system.

#### <span id="page-42-0"></span>**2.1.9.1 Identifying an Existing Oracle Base Directory**

Existing Oracle base directories may not have paths that comply with Optimal Flexible Architecture (OFA) guidelines. However, if you identify an existing Oracle Inventory directory or existing Oracle home directories, then you can usually identify the Oracle base directories, as follows:

To identify an existing Oracle Inventory directory

<span id="page-42-1"></span>Enter the following command to view the contents of the oraInst.loc file:

#### **For SPARC (64-Bit)**

# more /var/opt/oracle/oraInst.loc

#### **For AIX Systems**

# more /etc/oraInst.loc

#### **For Linux x86-64**

# more /etc/oraInst.loc

#### **For HP-UX Itanium**

# more /var/opt/oracle/oraInst.loc

If the oraInst.loc file exists, then the output from this command is similar to the following:

inventory\_loc=/u01/app/oracle/oraInventory inst\_group=oinstall

The inventory\_loc parameter identifies the Oracle Inventory directory (oraInventory). The parent directory of the oraInventory directory is typically an Oracle base directory. In the previous example, /u01/app/oracle is an Oracle base directory.

To identify existing Oracle home directories

<span id="page-42-4"></span><span id="page-42-2"></span>Enter the following command to view the contents of the oratab file:

#### **For SPARC (64-Bit)**

# more /var/opt/oracle/oratab

#### **For AIX Systems**

# more /etc/oratab

#### **For Linux x86-64**

# more /etc/oratab

#### **For HP-UX Itanium**

<span id="page-42-5"></span># more /etc/oratab

If the oratab file exists, then it contains lines similar to the following:

```
*:/u03/app/oracle/product/1.0.0/db_1:N
*:/opt/orauser/infra_904:N
*:/oracle/9.2.0:N
```
The directory paths you specify on each line identify Oracle base directories. Directory paths that end with the user name of the Oracle software owner that you want to use are valid choices for an Oracle base directory. If you intend to use the oracle user to install the software, then you could choose one of the following directories from the previous example:

```
/u03/app/oracle
/oracle
```
**Note:** If possible, choose a directory path similar to the first (/u03/app/oracle). This path complies with the OFA guidelines.

Before deciding to use an existing Oracle base directory for this installation, ensure that it satisfies the following conditions:

- It should not be on the same file system as the operating system.
- It must have sufficient free disk space as described in the hardware requirements section of each respective platform.

<span id="page-43-3"></span>To determine the free disk space on the file system where the Oracle base directory is located, enter the following command:

#### **For SPARC (64-Bit)**

# df -k *oracle\_base\_path*

#### **For AIX Systems**

# df -k *oracle\_base\_path*

#### **For Linux x86-64**

# df -h *oracle\_base\_path*

#### **For HP-UX Itanium**

<span id="page-43-2"></span># bdf *oracle\_base\_path*

If an Oracle base directory does not exist on the system or if you want to create an Oracle base directory, then complete the steps in [Section](#page-43-0) 2.1.9.2.

#### <span id="page-43-0"></span>**2.1.9.2 Creating an Oracle Base Directory**

Before you create an Oracle base directory, you must identify an appropriate file system with sufficient free disk space.

<span id="page-43-1"></span>To identify an appropriate file system:

- **1.** Use the df  $-k$  or bdf command to determine the free disk space on each mounted file system.
- **2.** From the display, identify a file system that has appropriate free space.
- **3.** Note the name of the mount point directory for the file system that you identified.

To create the Oracle base directory and specify the correct owner, group, and permissions for it:

**1.** Enter commands similar to the following to create the recommended subdirectories in the mount point directory that you identified, and set the appropriate owner, group, and permissions on them:

<span id="page-44-1"></span># mkdir -p /*mount\_point*/app/*oracle\_sw\_owner* # chown -R oracle:oinstall /*mount\_point*/app/*oracle\_sw\_owner* # chmod -R 775 /*mount\_point*/app/*oracle\_sw\_owner*

For example, if the mount point you identify is /u01 and oracle is the user name of the Oracle software owner, then the recommended Oracle base directory path is:

<span id="page-44-2"></span>/u01/app/oracle

**2.** When you configure the environment of the oracle user (see [Section](#page-36-0) 2.1.7), set the ORACLE\_BASE environment variable to specify the Oracle base directory that you created.

### **2.1.10 Setting the DISPLAY Environment Variable**

Before you begin the Oracle Audit Vault collection agent installation, you should check to see that the DISPLAY environment variable is set to a proper value. For example, for the Bourne, Bash, or Korn shell, you would enter the following commands, where myhost.us.example.com is your host name:

\$ export DISPLAY=myhost.us.example.com:1.0

For example, for the C shell, you would enter the following command, where myhost.us.example.com is your host name:

% setenv DISPLAY myhost.us.example.com:1.0

## <span id="page-44-0"></span>**2.1.11 Setting the Correct Locale**

Ensure the NLS\_LANG environment variable is not set.

For example, for C shell:

unsetenv NLS\_LANG

For example, for Bourne, Bash, or Korn shells:

unset NLS\_LANG

# **2.2 Preinstallation Requirements for the Microsoft Windows 64-Bit (x64) Platform**

This section describes the following preinstallation tasks:

- [Checking the Hardware Requirements for the Microsoft Windows 64-Bit \(x64\)](#page-45-0)  [Platform](#page-45-0)
- Checking the Software Requirements for the Microsoft Windows 64-Bit (x64) [Platform](#page-46-0)

[Table](#page-45-1) 2–1 shows the Microsoft Windows Server platforms that Oracle Audit Vault collection agent supports for 64-bit operating systems.

| $(100T)$ , $(200T)$              |
|----------------------------------|
| <b>Platform</b>                  |
| Microsoft Windows Server 2003    |
| Microsoft Windows Server 2003 R2 |
| Microsoft Windows Server 2008    |
| Microsoft Windows Server 2008 R2 |
| Microsoft Windows Vista          |
| Microsoft Windows 7              |
| Microsoft Windows XP             |
|                                  |

<span id="page-45-1"></span>*Table 2–1 Audit Vault Collection Agent Support for Microsoft Windows Server 64-Bit (x64) Platforms*

# <span id="page-45-2"></span><span id="page-45-0"></span>**2.2.1 Checking the Hardware Requirements for the Microsoft Windows 64-Bit (x64) Platform**

<span id="page-45-8"></span><span id="page-45-6"></span><span id="page-45-4"></span>[Table](#page-45-2) 2–2 lists the required hardware components for Oracle Audit Vault collection agent.

| <b>Requirement</b>    | <b>Minimum Value</b>                    |  |
|-----------------------|-----------------------------------------|--|
| Physical memory (RAM) | 512 MB minimum, 1 GB recommended        |  |
| Virtual memory        | Double the amount of RAM                |  |
| Hard disk space       | 453 MB                                  |  |
| Video adapter         | 256 colors                              |  |
| Screen Resolution     | $1024$ X 768 minimum                    |  |
| Processor             | AMD64, or Intel Extended memory (EM64T) |  |

*Table 2–2 Hardware Requirements*

### <span id="page-45-7"></span><span id="page-45-5"></span>**2.2.1.1 Hard Disk Space Requirements**

This section lists system requirements for Microsoft Windows platforms that use the NT File System (NTFS) file systems. FAT32 space requirements are slightly larger. Oracle recommends installing Oracle components on NTFS.

The NTFS system requirements listed in this section are more accurate than the hard disk values reported by the Oracle Universal Installer Summary window. The Summary window does not include the space required for the size of compressed files that are expanded on the hard drive.

The hard disk requirements for Oracle Database Client components include space required to install Java Run-time Environment (JRE) and Oracle Universal Installer on the partition where the operating system is installed. If sufficient space is not detected, then the installation fails and an error message appears.

[Table](#page-45-3) 2–3 lists the space requirements for NTFS.

*Table 2–3 Disk Space Requirements for NTFS*

<span id="page-45-3"></span>

| <b>TEMP</b><br><b>Space</b> | <b>Oracle Home</b> | Total  |
|-----------------------------|--------------------|--------|
| 38 MB                       | 415 MB             | 453 MB |

**See Also:** "NTFS File System and Microsoft Windows Registry Permissions" in *Oracle Database Platform Guide for Microsoft Windows (x64)*

To ensure that the system meets these requirements, follow these steps:

**1.** Determine the physical RAM size. For a computer using Microsoft Windows 2003, for example, open **System** in the Microsoft Windows Control Panel and select the **General** tab.

On a Microsoft Windows Server 2008 computer, click **System and Security** in the Windows Control Panel, then click **System**.

If the size of the physical RAM installed in the system is less than the required size, then you must install more memory before continuing.

**2.** Determine the size of the configured virtual memory (also known as paging file size). For a computer using Microsoft Windows 2003, for example, open **System** in the Control Panel, select the **Advanced** tab, and click **Settings** in the **Performance** section. Then select the **Advanced** tab.

On a Microsoft Windows Server 2008 computer, click **System and Security**, then click **System**, click **Advanced System Settings**, click the **Advanced** tab on System Properties page, and then click **Settings** in the Performance section. Then select the **Advanced** tab on Performance Options page.

The virtual memory is listed in the **Virtual Memory** section.

<span id="page-46-2"></span>If necessary, see your operating system documentation for information about how to configure additional virtual memory.

**3.** Determine the amount of free disk space on the system. For a computer using Microsoft Windows 2003, for example, open **My Computer**, right-click the drive where the Oracle software is to be installed, and choose **Properties**.

On a Microsoft Windows Server 2008 computer, right-click **My Computer** and click **Open**.

**4.** Determine the amount of disk space available in the temp directory. This is equivalent to the total amount of free disk space, minus what will be needed for the Oracle software to be installed.

If less than 125 MB of disk space is available in the temp directory, then delete all unnecessary files. If the temp disk space is still less than 125 MB, then set the TEMP or TMP environment variable to point to a different hard drive. For a computer using Microsoft Windows 2003, for example, open **System** in the Control Panel, select the **Advanced** tab, and click **Environment Variables**.

<span id="page-46-4"></span><span id="page-46-3"></span><span id="page-46-1"></span>On a Microsoft Windows Server 2008 computer, click **System and Security**, then click **System**, click **Advanced System Settings**, click the **Advanced** tab on System Properties page, and then click **Environment Variables**.

# <span id="page-46-0"></span>**2.2.2 Checking the Software Requirements for the Microsoft Windows 64-Bit (x64) Platform**

[Table](#page-47-0) 2–4 lists the software requirements for Oracle Audit Vault collection agent.

<span id="page-47-0"></span>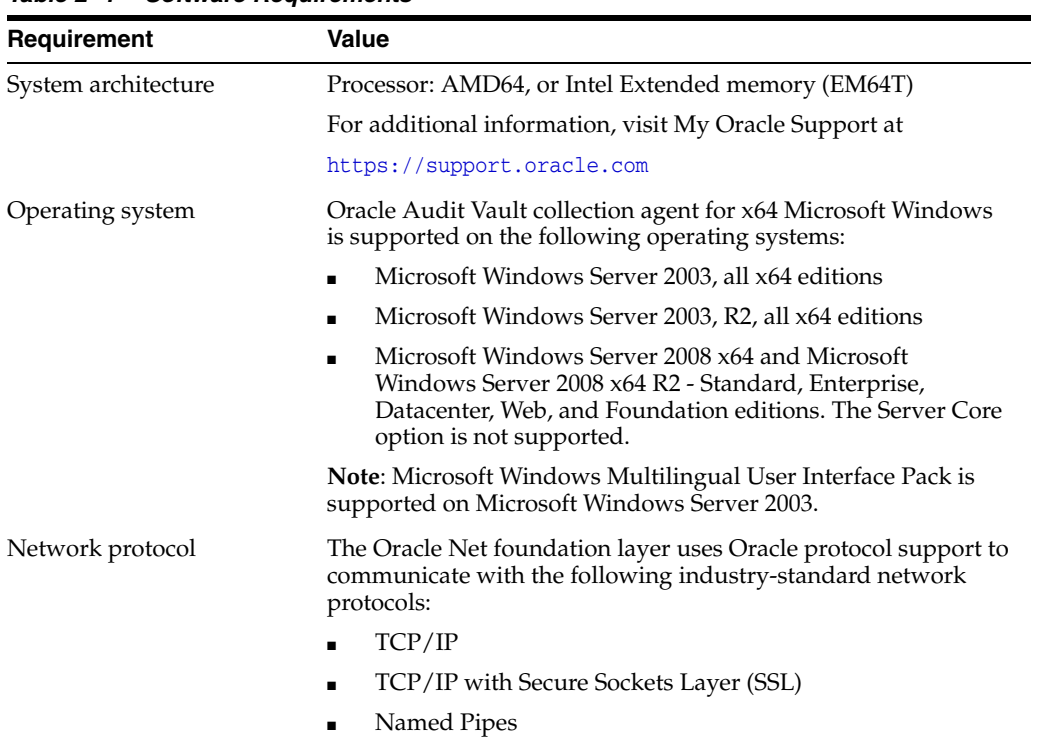

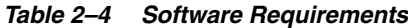

# **2.3 Oracle Audit Vault Collection Agent Hardware and Software Certification**

The platform-specific hardware and software requirements included in this installation guide were current at the time this guide was published. However, because new platforms and operating system software versions might be certified after this guide is published, review the certification matrix on the My Oracle Support Web site for the most up-to-date list of certified hardware platforms and operating system versions. This Web site also provides compatible client and database versions, patches, and workaround information for bugs. The My Oracle Support Web site is available at the following URL:

https://support.oracle.com/

You must register online before using My Oracle Support. After logging in, refer to Article ID 848402.1 for information on the certification matrix.

# **Installing Oracle Audit Vault Collection Agent**

This chapter includes the major steps required to install Oracle Audit Vault collection agent.

This chapter includes the following sections:

- **[Oracle Audit Vault Collection Agent Preinstallation](#page-48-0)**
- [Oracle Audit Vault Collection Agent Installation](#page-50-0)
- [Performing a Silent Installation Using a Response File](#page-54-0)
- **[Postinstallation Collection Agent Tasks](#page-55-0)**
- [Next Steps to Perform as an Oracle Audit Vault Administrator](#page-58-0)

# <span id="page-48-0"></span>**3.1 Oracle Audit Vault Collection Agent Preinstallation**

You must add or register the Oracle Audit Vault collection agent at Oracle Audit Vault Server (Audit Vault Server) before you begin the installation of the collection agent to ensure Audit Vault Server has this metadata stored beforehand; otherwise, the collection agent installation will not be successful. Perform the following steps to complete this task.

- **1.** On the Audit Vault Server system, set the Oracle Audit Vault environment variables (ORACLE\_HOME, ORACLE\_SID, PATH, LD\_LIBRARY\_PATH (for Linux x86-64, and Solaris SPARC\_64), SHLIB\_PATH (for HP Itanium), or LIBPATH (for AIX), as applicable, or use the coraenv or oraenv scripts located in the server home bin directory (\$ORACLE\_HOME/bin) to perform this operation. Set ORACLE\_HOME to point to the Audit Vault Server home. Set ORACLE\_SID to the database name for a single instance installation (av is the default database name) or for an Oracle Real Application Clusters (Oracle RAC) installation, set it to the instance name. Set PATH to include \$ORACLE\_HOME/bin.
- <span id="page-48-1"></span>**2.** Add or register the Oracle Audit Vault collection agent at Audit Vault Server and create the collection agent user if one has not been previously created, or if you have already created an collection agent user, enter that collection agent user name when prompted.

**Note:** For information about Oracle Audit Vault collection agent deployment scenarios, see [Section](#page-10-0) 1.1. This information describes where best to install the collection agent depending on the type of audit data that the collection agent collects.

In addition, Oracle recommends creating different agent user names for each collection agent that you install.

Run the following AVCA add\_agent command. You must record the settings for this AVCA add\_agent command so that you can provide this collection agent user name and collection agent name to the Oracle Audit Vault administrator who plans to install the Oracle Audit Vault collection agent software described in [Section](#page-50-1) 3.2.1.

[Example](#page-49-0) 3–1 shows adding a collection agent and creating an collection agent user. You will be prompted for the collection agent user name and password, then you must verify the password.

[Example](#page-49-1) 3–2 shows adding an collection agent and using a previously created collection agent user. You will be prompted for just the collection agent user name.

#### <span id="page-49-0"></span>*Example 3–1 Running the AVCA add\_agent Command to Create the Collection Agent User and Register the Collection Agent with Oracle Audit Vault*

```
avca add_agent –agentname avagent-name [-agentdesc agent-description] 
-agenthost name-of-host-where-agent-will-be-installed
```
For example, if you have not previously created a collection agent user:

avca add\_agent -agentname agent1 -agenthost salesdb.us.example.com Enter agent user name: *agentusername* Enter agent user password: *agent\_user\_pwd* Re-enter agent user password: *agent\_user\_pwd* Agent added successfully.

#### <span id="page-49-1"></span>*Example 3–2 Running the AVCA add\_agent Command and Using a Previously Created Collection Agent User and Register the Collection Agent with Oracle Audit Vault*

For example, if you have previously created a collection agent user named agentuser1 as this example shows:

avca add\_agent -agentname agent1 -agenthost salesdb.us.example.com Enter agent user name: agentuser1 Agent added successfully.

The command arguments are as follows:

-agentname: The name of the collection agent, with no spaces. The collection agent name is case sensitive. The collection agent name must be unique to Audit Vault Server. You cannot reuse an collection agent name for another collection agent name on the same server, even after the deinstallation of a previously installed collection agent. Oracle Audit Vault does not delete collection agent names that are dropped; it disables the collection agent name and retains the collection agent name in its metadata.

You should write this name down. You will enter it as part of the collection agent installation on the Agent Details page.

- [-agentdesc *desc*]: Optional parameter. A description of the collection agent. This is optional.
- -agenthost: The host name where the collection agent is installed, for example, salesdb.us.example.com.

The collection agent user name is the collection agent user to whom the AV\_AGENT role will be granted. The collection agent user name can only contain alphanumeric characters. Later, you will enter this same collection agent user

name and then enter a password as part of the collection agent installation on the **Agent Details** page.

Provide this collection agent user name and collection agent name to the Oracle Audit Vault administrator who plans to install the Oracle Audit Vault collection agent software described in [Section](#page-50-1) 3.2.1.

# <span id="page-50-0"></span>**3.2 Oracle Audit Vault Collection Agent Installation**

This section describes the following topics:

- [Performing the New Oracle Audit Vault Collection Agent Installation](#page-50-1)
- [The Select Installation Type Screen](#page-52-0)
- [The Audit Vault Agent Installation Details Screen](#page-53-0)
- Configuring Oracle Audit Vault Collection Agent to Connect When Audit Vault [Server is Configured in an Oracle RAC Environment](#page-54-1)

### <span id="page-50-1"></span>**3.2.1 Performing the New Oracle Audit Vault Collection Agent Installation**

For an overview of requested information specific to the Oracle Audit Vault collection agent installation, see [Section](#page-52-0) 3.2.2 and [Section](#page-53-0) 3.2.3.

See [Section](#page-44-0) 2.1.11 for important information about setting the correct locale.

The steps to perform a new Oracle Audit Vault collection agent installation are as follows:

**1.** Run Oracle Universal Installer (OUI) to install Oracle Audit Vault collection agent. You should run the installer as the software owner account that owns the current ORACLE\_HOME environment. This is normally the oracle account.

For Linux and UNIX-based systems, log in as the oracle user. Alternatively, switch user to oracle using the su - command. Change your current directory to the directory that contains the installation files. Start Oracle Universal Installer from the Oracle Audit Vault collection agent package.

For Linux and UNIX-based systems:

cd *directory-containing-the-Oracle-Audit-Vault-Agent-installation-files* ./runInstaller

For Microsoft Windows systems, locate the directory containing the Oracle Audit Vault collection agent installation files for Microsoft Windows, then double-click setup.exe to start Oracle Universal Installer.

Oracle Universal Installer starts up by first checking the following installation requirements and displaying the results. For example, it shows what the value should be or must be greater than or at least equal to, then the actual value for each check and the check result status: Passed or Failed.

- Checking operating system version: must be redhat-3, SuSE-9, SuSE-10, redhat-4, redhat-5, UnitedLinux-1.0, asiaunx-1, asianux-2, enterprise-4 or enterprise-5 Passed
- Checking temp space: must be greater than 80MB. Actual 145332MB Passed
- Checking swap space: must be greater than 150MB. Actual 3929MB Passed
- Checking monitor: must be configured to display at least 256 colors. Actual 65536 Passed

Then Oracle Universal Installer prepares to launch itself.

- **2.** Using the information that you recorded in [Section](#page-48-0) 3.1, specify the following information on the **Agent Details** page, then click **Next**:
	- **a. Audit Vault Agent Name** The name of the collection agent (created in Step [2](#page-48-1) of [Section](#page-48-0) 3.1)
	- **b. Audit Vault Agent Home** Specify or browse to find the path to the Oracle Audit Vault collection agent home where you want to install Oracle Audit Vault collection agent. Specify a path other than the Oracle home or the Audit Vault Server home.
	- **c. Agent User Name** The account name of the Oracle Audit Vault collection agent User (provided in Step [2](#page-48-1) of [Section](#page-48-0) 3.1).
	- **d. Agent User Password** The password for the Oracle Audit Vault collection agent user account (provided in Step [2](#page-48-1) of [Section](#page-48-0) 3.1).
	- **e.** Specify the Audit Vault Server **Connect String** that takes the form *hostname:port:service name* in that order using a (:) colon delimiter between each item, for example: salesdb.us.example.com:1521:av.us.example.com.

The structure of the service name is *db\_name.db\_domain*. The *db\_name* portion is the Oracle Audit Vault name specified during the Audit Vault Server installation, which is the global name. The *db\_domain* is the domain name portion of the full host name for the system where the Audit Vault Server is installed. You can find the service name by checking the tnsnames.ora file.

See [Section](#page-53-1) 3.2.3.4 for more information about the Audit Vault Server connect string.

See [Section](#page-53-0) 3.2.3 for more information about specifying the Oracle Audit Vault collection agent information.

**3.** Review the installation prerequisite checks on the **Prerequisite Check** page. This is when all installation prerequisite checks are performed and the results are displayed. Verify that all prerequisite checks succeed, then click **Next**.

Oracle Universal Installer checks the system to verify that it is configured correctly to run Oracle software. If you have completed all of the preinstallation steps in this guide, all of the checks should pass.

<span id="page-51-0"></span>If a check fails, then review the cause of the failure listed for that check on the screen. If possible, rectify the problem and rerun the check. Alternatively, if you are satisfied that your system meets the requirements, then you can select the check box for the failed check to manually verify the requirement.

- **4.** On the installation **Summary** page, review the installation summary information. After reviewing this installation information, click **Install** to begin the installation procedure.
- **5.** Provide information or run scripts as the root user when prompted by Oracle Universal Installer. The root.sh script adds your environment variable settings to scripts, such as coraenv, that you can later use to set your environment variables. If you need assistance during installation, click **Help**. If you encounter problems during installation, then examine the Oracle Universal Installer actions recorded in the installation log file. The log file is located in the cfgtoollogs/oui directory, in the following location:

For Linux and UNIX-based systems:

*\$ORACLE\_HOME*/cfgtoollogs/oui/installActions*date\_time*.log

For Microsoft Windows systems:

*ORACLE\_HOME*\cfgtoollogs\oui\installActions*date\_time*.log

- **6.** After the installation completes, on the **Exit** page, click **Exit**. Then, on the **Confirmation** message box, click **Yes** to exit Oracle Universal Installer.
- **7.** To check that the installation was successful, try the following test.
	- **a.** Set the environment variables for the Audit Vault agent.
	- **b.** Run the following command:

avctl show\_agent\_status

The output should be as follows:

-------------------------------- Agent is running --------------------------------

For Linux and UNIX-based platforms, the system should show that the oc4j process for the collection agent is running. This process can also be checked using the ps command on the command line. For example, from the Oracle Audit Vault collection agent home, run the following command:

ps -ef|grep oc4j

For Microsoft Windows, a Microsoft Windows service named Oracle Audit Vault Agent - *agent name* is created, where *agent name* is the name of the collection agent installed. This service is in a Stopped state. This is just a "bootstrap service"; it is not the collection agent itself, but rather a service used to start the collection agent. This bootstrap service completes its task of starting the collection agent and then shuts itself down, so it will never be seen in a running state. The collection agent process is a Java program running out of the Agent ORACLE\_HOME directory.

See *Oracle Audit Vault Administrator's Guide* for more information about adding a source, adding a collector, and managing and monitoring the Oracle Audit Vault system.

## <span id="page-52-0"></span>**3.2.2 The Select Installation Type Screen**

This screen lets you select the type of Oracle Audit Vault collection agent installation you want to follow by selecting the respective installation type.

The **Select Installation Type** screen only appears if Oracle Universal Installer detects upgradable Oracle Audit Vault collection agent homes on the system. If the installation does not detect any upgradable Oracle Audit Vault collection agent homes, the **Audit Vault Agent Installation Details** screen displays instead.

The installation type is:

**New Audit Vault Agent Installation** – If this is a new Oracle Audit Vault collection agent installation, select this option.

> **Note:** On AIX systems, if you perform an Oracle Audit Vault collection agent installation using Simplified Chinese (zh\_CN) or Japanese (ja\_JP) languages, then accessing help on the installer screen will display a blank help window. For more information on this refer to the *Oracle Audit Vault Release Notes*.

# <span id="page-53-0"></span>**3.2.3 The Audit Vault Agent Installation Details Screen**

This section provides an overview of information specific to the **Agent Details** screen for the Oracle Audit Vault collection agent installation.

This **Agent Details** screen appears when you select the **New Audit Vault Agent Installation** installation type option.

## **3.2.3.1 Audit Vault Agent Name**

**Audit Vault Agent Name** – The name of the collection agent can be a maximum of 255 characters. The agent name is required. This is the agent name you created in [Section](#page-48-0) 3.1.

## **3.2.3.2 Audit Vault Agent Home**

**Audit Vault Agent Home** – Specify or browse to find the path to the Oracle Audit Vault collection agent home where you want to install Oracle Audit Vault collection agent. The path must contain only alphanumeric characters (letters and numbers). The path is required.

Only the special characters shown in [Table](#page-53-2) 3–1 are allowed.

<span id="page-53-2"></span>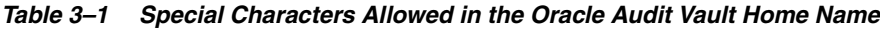

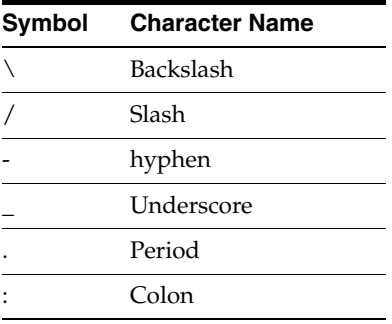

## **3.2.3.3 Audit Vault Agent Account**

Oracle Audit Vault collection agent installation prompts for the account name and password of the Oracle Audit Vault collection agent provided in Step 2 in [Section](#page-48-0) 3.1.

**Agent User Name** – This user account is granted the AV\_AGENT role. This user manages agents and collectors by starting, stopping, and resetting them. The Oracle Audit Vault collection agent user name is required. The collection agent user name can only contain alphanumeric characters.

**Agent User Password** – The password for the Oracle Audit Vault collection agent user account. The password is required.

## <span id="page-53-1"></span>**3.2.3.4 Connect String**

The Audit Vault Server connect string takes the form hostname:port:service name, where these three items are delimited by the colon (:) character. This connect string will be used to configure the connectivity of the collection agent to the Audit Vault Server database. The host name represents the system where the Audit Vault Server resides. The listener port number and service name information are needed to access the Audit Vault Server database.

These three components must be in the following order, and information for each component must be provided: host name, listener port, and service name.

The host name cannot contain any space characters. The host name is required.

The listener port number must have a value between 0 and 65535. The listener port number is required. The Audit Vault Server listener port number can be determined by issuing the following command in the Audit Vault Server home:

```
lsnrctl status
```
# <span id="page-54-1"></span>**3.2.4 Configuring Oracle Audit Vault Collection Agent to Connect When Audit Vault Server is Configured in an Oracle RAC Environment**

For Oracle Audit Vault collection agent to be able to connect across the Oracle RAC Audit Vault Server nodes, you must establish the proper configuration. This configuration allows all the Oracle Audit Vault collection agents to be able to connect when Audit Vault Server is configured in an Oracle RAC environment should the Audit Vault Server failover to another node.

Update the contents of each tnsnames.ora file in the Oracle Audit Vault collection agent Oracle home located at *Agent\_home*/network/admin/tnsnames.ora as follows:

```
AV-SID = (DESCRIPTION = (ENABLE = BROKEN)
(ADDRESS = (PROTOCOL = TCP)(HOST = VIP-address-of-node1)(PORT = listener-port))
(ADDRESS = (PROTOCOL = TCP)(HOST = VIP-address-of-node2)(PORT = listener-port))
(LOAD_BALANCE = yes)
(CONNECT_DATA = (SERVICE_NAME = AV-GDN)
(FAILOVER_MODE=(TYPE=select)
(METHOD=basic)(RETRIES=20)
(DELAY=15))))
```
# <span id="page-54-0"></span>**3.3 Performing a Silent Installation Using a Response File**

<span id="page-54-3"></span><span id="page-54-2"></span>Follow these brief steps to perform a silent installation using a response file:

- **1.** Ensure all prerequisites are met for the installation of Oracle Audit Vault collection agent.
- **2.** Prepare the Oracle Audit Vault collection agent response file. A template response file can be found at *AV-agent-installer-location*/response/avagent.rsp on Linux and UNIX-based systems at the Oracle Audit Vault collection agent installation media and at *AV-agent-installer-location*\response\avagent.rsp on Microsoft Windows systems at the Oracle Audit Vault collection agent installation media.

Prepare the response file by entering values in the first part of the response file for all parameters, then save the file. Do not edit any values in the second part of the response file.

**3.** Invoke Oracle Universal Installer using the following options:

For Linux and UNIX-based systems:

./runInstaller -silent -responseFile *Path-of-response-file*

For Microsoft Windows systems:

setup.exe -silent -responseFile *Path-of-response-file*

In this example:

Path of response file identifies the full path of the response file.

-silent runs Oracle Universal Installer in silent mode and suppresses the Welcome window.

For more information about these options, see [Section](#page-11-0) 1.2.2. For general information about these options and about how to complete an installation using these response files, see the platform specific Oracle Database installation guides and *Oracle Database Oracle Clusterware and Oracle Real Application Clusters Installation Guide for Linux* and "Installing Oracle Products" in *Oracle Universal Installer and OPatch User's Guide* for more information about installing and using response files.

# <span id="page-55-0"></span>**3.4 Postinstallation Collection Agent Tasks**

This section describes the following topics:

- [Download Patches](#page-55-1)
- [Download Critical Patch Updates](#page-56-1)
- Download JDBC Driver Files for Microsoft SQL Server, Sybase ASE Database, and [IBM DB2 Connectivity](#page-56-0)

# <span id="page-55-4"></span><span id="page-55-1"></span>**3.4.1 Download Patches**

You can find mandatory Oracle Audit Vault patchsets on the My Oracle Support (formerly Oracle*MetaLink*) Web site.

To find and download patchsets for Oracle Audit Vault:

**1.** Log in to My Oracle Support from the following URL:

https://support.oracle.com

- **2.** In Quick Find:
	- Select **Knowledge Base** from the menu.
	- Enter Audit Vault in the search box.
- <span id="page-55-5"></span>**3.** Click **Go**.
- **4.** In the list of articles that appears, search for the phrase Mandatory Patches, and then look for any patches that apply to the current release of Oracle Audit Vault.
- **5.** Select the article and then read the associated summary text that describes the patch contents.
- **6.** Under In this Document, click **Patches**.

The Patches section lists the patches that you must apply.

<span id="page-55-2"></span>**7.** Click the link for the first patch.

The Download page for the first page appears.

- <span id="page-55-3"></span>**8.** Click **View Readme** to read about the patch details, and then click **Download** to download the patch to your computer.
- **9.** Repeat Step [7](#page-55-2) through Step [8](#page-55-3) for each patch listed in the Patches section.

**Note:** No Oracle Database one-off patches should be applied to the Oracle Audit Vault database unless directed to do so by Oracle Support Services.

# <span id="page-56-1"></span>**3.4.2 Download Critical Patch Updates**

A critical patch update (CPU) is a collection of patches for security vulnerabilities. It includes non-security fixes required (because of interdependencies) by those security patches. Critical patch updates are cumulative, and they are provided quarterly on the Oracle Technology Network. You should periodically check My Oracle Support for critical patch updates.

To find and download critical patch updates for Oracle Audit Vault:

- **1.** Follow Step [1](#page-55-4) through Step [3](#page-55-5) in [Section](#page-55-1) 3.4.1to find the critical patch updates for Oracle Audit Vault.
- **2.** In the list of articles that appears, search for the phrase Oracle Critical Patch Update.
- **3.** Select the most recent critical patch update article, and then read its instructions.

Download the most recent critical patch update for Oracle Audit Vault. In most critical patch update articles, there is section entitled "Patch Download Procedure," which explains how to download the critical patch update.

For more information about critical patch updates, see:

http://www.oracle.com/security/critical-patch-update.html

For the latest information on whether a specific critical patch update is certified with Oracle Audit Vault, review the certification matrix on the My Oracle Support Web site, at:

https://support.oracle.com

If you do not have a current Oracle Support Services contract, then you can access the same information at:

http://www.oracle.com/technology/support/metalink/content.html

# <span id="page-56-0"></span>**3.4.3 Download JDBC Driver Files for Microsoft SQL Server, Sybase ASE Database, and IBM DB2 Connectivity**

Oracle Audit Vault enables you to collect audit trails from Microsoft SQL Server, Sybase Adaptive Server Enterprise (ASE), and IBM DB2 databases.

To allow connectivity between Audit Vault Server and Microsoft SQL Server databases, Audit Vault Server and Sybase ASE databases, and Audit Vault Server and IBM DB2 databases, you must download and copy the respective JDBC Driver jar files to the designated location.

[Section](#page-56-2) 3.4.3.1, [Section](#page-57-0) 3.4.3.2, and [Section](#page-57-2) 3.4.3.3 describe this download and copy process for each JDBC Driver.

[Section](#page-57-1) 3.4.3.4 describes how to ensure that these JDBC Driver jar files used by the MSSQLDB, SYBDB, and DB2DB collectors are present in the Oracle Audit Vault OC4J Web container.

#### <span id="page-56-2"></span>**3.4.3.1 Download SQL Server JDBC Driver Version 3.0 for SQL Server Connectivity**

Oracle Audit Vault requires a JDBC connection to the SQL Server database. Audit Vault supports the use of Microsoft SQL Server JDBC Driver version 3.0 for this purpose. This driver provides high performance native access to Microsoft SQL Server 2000, 2005, and 2008 database data sources.

SQL Server JDBC Driver version 3.0 is not compatible with the Oracle Audit Vault 10.2.3.2.x Server and collection agents, which require version 1.2 of this driver. Version 1.2 is no longer available for download from Microsoft SQL Server.

To download SQL Server JDBC Driver version 3.0:

- **1.** Go to the following Web site: http://msdn.microsoft.com/en-us/sqlserver/aa937724
- **2.** Click the **Download Microsoft SQL Server JDBC Driver 3.0** link.
- **3.** Select 1033\sqljdbc\_3.0.1301.101\_enu.tar.gz and then click **Download**.
- **4.** In a temporary directory, extract the files from this tar file.
- **5.** Find the sqljdbc.jar file and place it in the \$ORACLE\_HOME/jlib directories in both the Audit Vault Server and Audit Vault collection agent homes. You can use this file for both Windows and UNIX systems.
- **6.** Verify that the sq1 jdbc . jar file is present in the Oracle Audit Vault collection agent before you start the collection agent.

#### <span id="page-57-0"></span>**3.4.3.2 Download jConnect JDBC Driver for Sybase ASE Connectivity**

Download jConnect for JDBC, which provides high performance native access to Sybase ASE data sources, from the following link:

http://www.sybase.com/products/allproductsa-z/softwaredeveloperkit/jconnect

jConnect for JDBC (jconn3.jar) is a high performance JDBC Driver from Sybase that communicates directly to Sybase data sources.

Copy the jconn3.jar file to the Oracle Audit Vault collection agent home location:

*ORACLE\_HOME*/jlib

## <span id="page-57-2"></span>**3.4.3.3 Copy the IBM DB2 Data Server Driver for JDBC and SQLJ to the Audit Vault Homes**

Copy the IBM Data Server Driver for JDBC and SQLJ (db2jcc.jar) to the \$ORACLE\_ HOME/jlib directories in both the Audit Vault Server and Audit Vault Agent homes. Oracle Audit Vault requires version 3.50 or later of the driver. This version of the db2jcc.jar file is available in either IBM DB2 UDB version 9.5 or IBM DB2 Connect version 9.5 or later.

This driver provides high performance native access to IBM DB2 database data sources. The DB2 collector uses this driver to collect audit data from IBM DB2 databases, so the driver must be present in Oracle Audit Vault OC4J before you can start the agent OC4J.

#### <span id="page-57-1"></span>**3.4.3.4 Stop and Start the Agent**

After copying these JDBC Driver jar files to the designated location, you must ensure that they are present in Oracle Audit Vault OC4J Web container, before starting the agent. If the agent was already running during the download and copy process, you must stop it and start it up again. The sequence of steps to do this are as follows:

**1.** Stop each running collector in the collection agent.

On the Audit Vault Server, use the avctl stop collector command.

**2.** Stop the running collection agent.

On the Audit Vault Server, use the avctl stop\_agent command.

**3.** Start the collection agent.

On the Audit Vault Server, use the avctl start agent command.

**4.** Start each collector in the collection agent.

On the Audit Vault Server, for each collector use the avctl start\_collector command.

See the reference information for the Oracle Audit Vault Control (AVCTL) command-line utility in *Oracle Audit Vault Administrator's Guide* for more information about each of these commands.

# <span id="page-58-0"></span>**3.5 Next Steps to Perform as an Oracle Audit Vault Administrator**

After Audit Vault Server and Oracle Audit Vault collection agent installation are complete, see *Oracle Audit Vault Administrator's Guide* for some Oracle Audit Vault Administration tasks to perform. These tasks include:

- **1.** For Linux and UNIX platforms only: Check and set environment variables in the shells in which you will be interacting with the Audit Vault Server and the Oracle Audit Vault collection agent (see the information about Checking and Setting Linux and UNIX Environment Variables).
- **2.** For collecting audit records from Oracle Database audit sources, see the information about registering Oracle Database sources and collectors.
- **3.** For collecting audit records from SQL Server Database audit sources, see the information about registering Microsoft SQL Server database sources and collector.
- **4.** For collecting audit records from Sybase ASE Database audit sources, see the information about registering Sybase ASE sources and collector.
- **5.** For collecting audit records from IBM DB2 database audit sources, see the information about registering IBM DB2 sources and collector.
- **6.** To start collecting audit records from a database audit source, see the information about starting up collection agents and collectors.
- **7.** To perform other Oracle Audit Vault configuration tasks, see the information about performing additional Oracle Audit Vault configuration tasks.
- **8.** To manage and monitor an Oracle Audit Vault system, see the information about managing Oracle Audit Vault.
- **9.** Before going into production be sure to secure management communications, see the information about Oracle advanced security and secure management communication.

# **Removing Oracle Audit Vault Collection Agent Software**

This chapter describes the process of removing Oracle Audit Vault collection agent software. It contains the following topics:

- [Stopping the Oracle Audit Vault Collection Agent Software](#page-60-0)
- Removing Oracle Audit Vault Collection Agent Software Using the Deinstallation [Tool](#page-60-1)
- [For Microsoft Windows Systems: Manually Remove the Remaining Oracle Audit](#page-64-0)  [Vault Collection Agent Components](#page-64-0)

This section describes specific instructions for Microsoft Windows systems about manually removing the remaining registry keys, environment variables, Start menu options, and directories.

# <span id="page-60-0"></span>**4.1 Stopping the Oracle Audit Vault Collection Agent Software**

Use the following procedure to uninstall the Oracle Audit Vault collection agent software:

- **1.** Use the Oracle Audit Vault Control (AVCTL) commands documented in *Oracle Audit Vault Administrator's Guide* to:
	- **a.** Stop all collectors (avct1 stop\_collector) running on the collection agent
	- **b.** Stop the collection agent itself (avctl stop\_agent).
- **2.** Continue to [Section](#page-61-0) 4.2.1.

# <span id="page-60-1"></span>**4.2 Removing Oracle Audit Vault Collection Agent Software Using the Deinstallation Tool**

The deinstall command removes Oracle Audit Vault Collection Agent installation.

The following sections describe the command, and provide information about additional options to use the command:

- [About the Deinstallation Tool](#page-61-0)
- [Example of Running the Deinstall Command](#page-63-0)
- [Example of a Deinstallation Parameter File](#page-63-1)

# <span id="page-61-0"></span>**4.2.1 About the Deinstallation Tool**

The Deinstallation Tool (deinstall) is available in the installation media before installation, and is available in Oracle home directories after installation. It is located in the \$ORACLE\_HOME/deinstall directory.

The deinstall command uses the information you provide, plus information gathered from the software home to create a parameter file. You can alternatively supply a parameter file generated previously by the deinstall command using the –checkonly option, or by editing the response file template.

**Caution:** When you run the deinstall command, if the central inventory (oraInventory) contains no other registered homes besides the home that you are deconfiguring and removing, then the deinstall command removes the following files and directory contents in the Oracle base directory of the Oracle Database installation owner:

- admin
- cfgtoollogs
- checkpoints
- diag
- oradata
- flash\_recovery\_area

Oracle strongly recommends that you configure your installations using an Optimal Flexible Architecture (OFA) configuration, and that you reserve Oracle base and Oracle home paths for exclusive use of Oracle software. If you have any user data in these locations in the Oracle base that is owned by the user account that owns the Oracle software, then the deinstall command deletes this data.

The command uses the following syntax, where variable content is indicated in italics:

```
deinstall -home complete path of Oracle home [-silent] [-checkonly] [-local]
[-cleanupObase] [-paramfile complete path of input parameter property file] 
[-params name1=value
name2=value . . .] [-o complete path of directory for saving files] [-help]
```
The default method for running the deinstall tool is from the deinstall directory in the Oracle home as the installation owner:

\$ \$ORACLE\_HOME/deinstall/deinstall

Provide information about your servers as prompted or accept the defaults.

The deinstall command stops Oracle software, and removes Oracle software and configuration files on the operating system.

In addition, you can run the deinstall tool from other locations, or with a parameter file, or select other options to run the tool.

The options are:

■ -home

Use this flag to indicate the home path of the Oracle home to check or deinstall. To deinstall Oracle software using the deinstall command in the Oracle home you

plan to deinstall, provide a parameter file in another location, and do not use the -home flag.

If you run deinstall from the \$ORACLE\_HOME/deinstall path, then the -home flag is not required because the tool knows from which home it is being run. If you use the standalone version of the tool, then -home is mandatory.

 $-sil$ nt

Use this flag to run the command in silent or response file mode. If you use the -silent flag, then you must use the -paramfile flag, and provide a parameter file that contains the configuration values for the Oracle home to deinstall or deconfigure.

You can generate a parameter file to use or modify by running deinstall with the -checkonly flag. The deinstall command then discovers information from the Oracle home to deinstall and deconfigure. It generates the properties file, which you can then use with the -silent option.

You can also modify the template file deinstall.rsp.tmpl, located in the response folder.

-checkonly

Use this flag to check the status of the Oracle software home configuration. Running the command with the -checkonly flag does not remove the Oracle configuration. The -checkonly flag generates a parameter file that you can use with the deinstall command.

■ -local

Use this flag on a multinode environment to deinstall Oracle software in a cluster.

When you run deinstall with this flag, it deconfigures and deinstalls the Oracle software on the local node (the node where deinstall is run). On remote nodes, it deconfigures Oracle software, but does not deinstall the Oracle software.

■ -cleanupOBase

Use this flag to force the removal of all the contents in the Oracle base directory, including the admin, oradata, and flash\_recovery\_area directories. This flag forces an Oracle base removal only if the Oracle home that you specify with the -home flag is the only Oracle home associated with the Oracle base directory. This flag is available with the deconfig tool available in the Oracle Grid Infrastructure and Oracle Database 11.2.0.3 patch release, and from Oracle Technology Network (OTN).

-paramfile *complete path of input parameter property file* 

Use this flag to run deinstall with a parameter file in a location other than the default. When you use this flag, provide the complete path where the parameter file is located.

The default location of the parameter file depends on the location of deinstall:

- **–** From the installation media or stage location: \$ORACLE\_ HOME/inventory/response.
- **–** From a unzipped archive file from OTN: /*ziplocation*/response.
- **–** After installation from the installed Oracle home: \$ORACLE\_ HOME/deinstall/response.
- -params [name1=*value* name 2=*value* name3=*value* . . .]

Use this flag with a parameter file to override one or more values that you want to change in a parameter file you have already created.

■ -o *complete path of directory for saving response files*

Use this flag to provide a path other than the default location where the properties file (deinstall.rsp.tmpl) is saved.

The default location of the parameter file depends on the location of deinstall:

- **–** From the installation media or stage location before installation: \$ORACLE\_ HOME/
- **–** From a unzipped archive file from OTN: /*ziplocation*/response/.
- **–** After installation from the installed Oracle home: \$ORACLE\_ HOME/deinstall/response.
- -help

Use the help option (-help) to obtain additional information about the command option flags.

## <span id="page-63-0"></span>**4.2.2 Example of Running the Deinstall Command**

As the deinstall command runs, you are prompted to provide the home directory of the Oracle software to remove from your system. Provide additional information as prompted.

Use the optional flag -paramfile to provide a path to a parameter file.

In the following example, the deinstall command is in the path /u01/app/oracle/product/10.3.0/client\_1/deinstall, and it uses a parameter file in the software owner location /home/usr/oracle:

```
# cd /u01/app/oracle/product/10.3.0/client_1/deinstall/
# ./deinstall -paramfile /home/usr/oracle/myparamfile.tmpl
```
If you enter the deinstall command outside of the \$ORACLE\_HOME/deinstall folder, then help is displayed, unless you enter a -home flag and provide a path. If you run the deinstall command from the \$ORACLE\_HOME/deinstall folder, then deinstallation starts without prompting you for a home address.

## <span id="page-63-1"></span>**4.2.3 Example of a Deinstallation Parameter File**

You can run the deinstall command with the -paramfile option to use the values you specify in the parameter file. The following is an example of a parameter file, in which the Oracle Database binary owner is oracle, the Oracle Database home (Oracle home) is in the path /u01/app/oracle/product/10.3.0/av\_agent/, the Oracle base (where other Oracle software is installed) is /u01/app/oracle/, the central Oracle Inventory home (oraInventory) is /u01/app/oraInventory, and the client is client1:

```
ORACLE_BASE=/u01/app/oracle
INVENTORY_LOCATION=/u01/app/oraInventory
CRS_HOME=false
HOME_TYPE=CLIENT
silent=false
local=false
LOCAL_NODE=node1
ObaseCleanupPtrLoc=/var/tmp/install/orabase_cleanup.lst.
LOGDIR=/u01/app/oraInventory/logs/
ORACLE_HOME=/u01/app/oracle/product/10.3.0/av_agent
```
# <span id="page-64-0"></span>**4.3 For Microsoft Windows Systems: Manually Remove the Remaining Oracle Audit Vault Collection Agent Components**

<span id="page-64-6"></span><span id="page-64-4"></span>Oracle Universal Installer does not remove all Oracle Audit Vault collection agent components. After using Oracle Universal Installer to remove Oracle Audit Vault collection agent components, you must manually remove the remaining registry keys, environment variables, Start menu options, and directories.

This section contains these topics:

- Removing Oracle Audit Vault Collection Agent Keys from the Registry Editor on [Microsoft Windows](#page-64-1)
- [Updating the PATH Environment Variable Path](#page-65-0)
- [Removing Oracle Audit Vault Collection Agent from the Start Menu](#page-66-0)
- [Removing Oracle Audit Vault Collection Agent Directories](#page-66-1)

**Note:** In rare situations, you might want to correct serious system problems by completely removing Oracle Audit Vault collection agent components manually from the computer without first deinstalling Oracle Audit Vault collection agent with Oracle Universal Installer. Do this only as a last resort, and only if you want to remove all Oracle Audit Vault collection agent components from your system.

# <span id="page-64-1"></span>**4.3.1 Removing Oracle Audit Vault Collection Agent Keys from the Registry Editor on Microsoft Windows**

<span id="page-64-7"></span>Oracle Universal Installer does not delete all services created by Oracle Net Configuration Assistant. In addition, it does not delete several other registry keys. You must remove any existing registry keys manually by following the instructions in one of the following sections:

- [Removing Only the Oracle Audit Vault Collection Agent Service Registry Key](#page-64-2)
- [Removing Only the Oracle Audit Vault Collection Agent Registry Keys](#page-65-1)

<span id="page-64-3"></span>**Caution:** Use Microsoft Registry Editor at your own risk. Incorrectly using the Registry Editor can cause serious problems and might require you to reinstall your operating system.

## <span id="page-64-5"></span><span id="page-64-2"></span>**4.3.1.1 Removing Only the Oracle Audit Vault Collection Agent Service Registry Key**

To remove only the Oracle Audit Vault collection agent Service registry entry (if it exists):

- **1.** Log in as a member of the Administrators group.
- **2.** Ensure that you first follow the instructions in Step 3 in [Section](#page-60-0) 4.1 about stopping Oracle services on Microsoft Windows before removing Oracle Audit Vault collection agent components.
- **3.** From the **Start** menu, choose **Run**, and then enter the following command:

regedit

**4.** Go to HKEY\_LOCAL\_MACHINE\SYSTEM\CurrentControlSet\Services and delete the Oracle Audit Vault Agent - *agent name* registry entry.

When you ran Oracle Universal Installer to deinstall Oracle Audit Vault collection agent, it deleted all other Oracle Net services.

- **5.** Exit the Registry Editor.
- **6.** Restart your computer.

## <span id="page-65-3"></span><span id="page-65-1"></span>**4.3.1.2 Removing Only the Oracle Audit Vault Collection Agent Registry Keys**

To remove the Oracle Audit Vault collection agent registry keys from a computer (if any exist):

**Caution:** These instructions remove *only* the Oracle Audit Vault collection agent components, services, and registry entries from your computer. Exercise extreme care when removing registry entries. Removing incorrect entries can break your system. Any database files under *ORACLE\_BASE*\*ORACLE\_HOME*\*Oracle Audit Vault Agent Name* should be deleted only after completing these instructions.

- **1.** Log in as a member of the Administrators group.
- **2.** Ensure that you first follow the instructions in Step 3 in [Section](#page-60-0) 4.1 about stopping Oracle Audit Vault collection agent Microsoft Windows service before removing the Oracle Audit Vault collection agent components.
- **3.** From the **Start** menu, choose **Run**, and enter the following command: regedit
- **4.** Go to HKEY\_LOCAL\_MACHINE\SOFTWARE.
- **5.** Delete the ORACLE key named KEY\_*AgentHOME\_NAME*, similar to KEY\_OraAV10g\_ home1.
- **6.** Exit the Registry Editor.
- **7.** Restart your computer.

## <span id="page-65-0"></span>**4.3.2 Updating the PATH Environment Variable Path**

<span id="page-65-2"></span>Check the PATH environment variable and remove any Oracle entries.

- **1.** Display **System** in the Control Panel.
- **2.** Select the **Advanced** tab and then click **Environment Variables**.
- **3.** Select the system variable PATH and edit it to remove any Oracle entries.

For example, remove Oracle entries that contain *ORACLE\_BASE*\*ORACLE\_HOME* in the Path variable. You may see a Path variable that contains entries similar to the following:

*ORACLE\_BASE*\*ORACLE\_HOME*\product\10.3.0\av\_agent\_1\bin

**4.** Save any changes and exit **System**.

# <span id="page-66-0"></span>**4.3.3 Removing Oracle Audit Vault Collection Agent from the Start Menu**

<span id="page-66-5"></span>Check the **Start** menu for any Oracle Audit Vault collection agent entries and remove them.

Follow these steps:

- **1.** Select **Start**, then **Programs**, then **Oracle** *Agent HOME\_NAME*.
- **2.** Right-click **Oracle** *Agent HOME\_NAME*, and from the menu, select **Delete**.

You can also remove Oracle Audit Vault collection agent menu entries by using the following method:

- **1.** Right-click the **Start** button to display the shortcut menu.
- **2.** Select the **Explore All Users** option.
- **3.** Under Documents and Settings, expand the \Start Menu\Programs folder.
- **4.** Right-click and delete the **Oracle** *Agent HOME\_NAME* folder.

# <span id="page-66-1"></span>**4.3.4 Removing Oracle Audit Vault Collection Agent Directories**

<span id="page-66-2"></span>After removing all Oracle Audit Vault collection agent registry keys and restarting the computer, delete any existing Oracle Audit Vault collection agent directories and files.

- **1.** Using My Computer or Microsoft Windows Explorer, delete the *SYSTEM*\_ *DRIVE*:\program files\oracle directory.
- <span id="page-66-4"></span><span id="page-66-3"></span>**2.** Using My Computer or Microsoft Windows Explorer, delete the Oracle Audit Vault *ORACLE*\_*BASE* directory on your hard drive.

# **In d e x**

## **A**

APAR [download location,](#page-32-0) 2-17 [APAR download location,](#page-32-0) 2-17 architecture checking system architecture [HP-UX Itanium,](#page-33-0) 2-18 [Linux x86-64,](#page-18-0) 2-3 [Solaris,](#page-24-0) 2-9 authorized problem analysis report *[See](#page-25-0)* APAR

# **B**

base directory *[See](#page-40-2)* Oracle base directory bundle [checking,](#page-34-0) 2-19

# **C**

C compiler [requirement,](#page-34-1) 2-19 [certification, hardware and software,](#page-13-0) 1-4 checking [distribution of the operating system,](#page-22-0) 2-7 [hardware requirements for AIX,](#page-26-0) 2-11 [hardware requirements for HP-UX Itanium,](#page-32-1) 2-17 [hardware requirements for Linux x86-64,](#page-17-0) 2-2 [hardware requirements for Microsoft Windows](#page-45-4)  (64-bit), 2-30 [hardware requirements for Solaris,](#page-23-0) 2-8 [maintenance level,](#page-30-0) 2-15 software requirements, operating system requirements [AIX,](#page-27-0) 2-12 [HP-UX Itanium,](#page-33-1) 2-18 [Linux x86-64,](#page-18-1) 2-3 [Microsoft Windows \(64-bit\),](#page-46-1) 2-31 [Solaris,](#page-24-1) 2-9 [version,](#page-30-0) 2-15 [HP-UX Itanium,](#page-34-2) 2-19 [version of the operating system,](#page-22-0) 2-7 [chmod command,](#page-44-1) 2-29 [chown command,](#page-44-1) 2-29

[creating required X library symbolic links,](#page-36-1) 2-21

# **D**

directories [Oracle base,](#page-40-3) 2-25 [Oracle home,](#page-41-2) 2-26 [Oracle Inventory,](#page-41-3) 2-26 [oraInventory,](#page-41-3) 2-26 [removing Oracle Audit Vault collection](#page-66-2)  agent, 4-7 disk space [checking,](#page-45-5) 2-30 [AIX,](#page-27-1) 2-12 [HP-UX Itanium,](#page-33-2) 2-18 [Linux x86-64,](#page-18-2) 2-3 [Microsoft Windows \(64-bit\),](#page-46-2) 2-31 [Solaris,](#page-23-1) 2-8

# **E**

environment variables [ORACLE\\_BASE,](#page-41-4) 2-26, [2-29](#page-44-2) [PATH,](#page-65-2) 4-6 TEMP and TMPDIR [Linux x86-64,](#page-17-1) 2-2 TMP and TMPDIR [AIX,](#page-27-2) 2-12 [HP-UX Itanium,](#page-32-2) 2-17 [Solaris,](#page-23-2) 2-8 examples [Oracle base directories,](#page-41-5) 2-26

# **F**

file sets [checking,](#page-30-1) 2-15, [2-19](#page-34-0) file system [appropriate for Oracle base directory,](#page-43-1) 2-28 files [oraInst.loc,](#page-37-1) 2-22, [2-27](#page-42-1) [oratab,](#page-42-2) 2-27 free [UNIX command,](#page-17-2) 2-2

## **G**

groups [creating the oinstall group,](#page-37-2) 2-22

## **H**

[hardware and software certifications,](#page-13-1) 1-4 [hardware certification,](#page-13-0) 1-4 hardware requirements [AIX,](#page-26-0) 2-11 [HP-UX Itanium,](#page-32-1) 2-17 [Linux x86-64,](#page-17-0) 2-2 [Microsoft Windows \(64-bit\),](#page-45-4) 2-30 [Solaris,](#page-23-0) 2-8 home directory *[See](#page-41-6)* Oracle home directory HP 9000 system [operating system requirement,](#page-33-3) 2-18

## **I**

[id command,](#page-40-4) 2-25 installation [noninteractive,](#page-54-2) 3-7 [instfix command,](#page-32-3) 2-17 Itanium [operating system requirements,](#page-33-3) 2-18

# **J**

Java [font package requirements for Solaris,](#page-25-1) 2-10 JDK [font packages required on Solaris,](#page-25-1) 2-10

# **L**

Linux commands [chmod,](#page-44-1) 2-29 [chown,](#page-44-1) 2-29 id, [2-25](#page-40-4) [mkdir,](#page-44-1) 2-29 [passwd,](#page-39-1) 2-24 [useradd,](#page-39-2) 2-24 [xhost,](#page-16-0) 2-1 Linux workstation [installing from,](#page-16-0) 2-1 [lslpp command,](#page-30-1) 2-15

# **M**

maintenance level [checking,](#page-30-0) 2-15 memory requirements [AIX,](#page-26-0) 2-11 [HP-UX Itanium,](#page-32-1) 2-17 [Linux x86-64,](#page-17-0) 2-2 [Microsoft Windows \(64-bit\),](#page-45-6) 2-30 [Solaris,](#page-23-0) 2-8 [Microsoft Registry Editor.](#page-64-3) *See* Registry Editor [mkdir command,](#page-44-1) 2-29 mount point [for Oracle base directory,](#page-40-5) 2-25 [multiple Oracle homes,](#page-13-2) 1-4

# **N**

nobody user [checking existence of,](#page-40-6) 2-25

# **O**

oinstall group [creating,](#page-37-2) 2-22 [description,](#page-36-2) 2-21 operating system [checking distribution and version,](#page-22-0) 2-7 [checking version,](#page-30-0) 2-15 [HP-UX Itanium,](#page-34-2) 2-19 [Solaris,](#page-25-2) 2-10 operating system groups [creating the oinstall group,](#page-37-2) 2-22 [oinstall,](#page-36-2) 2-21 [requirements,](#page-36-3) 2-21 operating system requirements [AIX,](#page-27-0) 2-12 [HP-UX Itanium,](#page-33-1) 2-18 [Linux x86-64,](#page-18-1) 2-3 [Microsoft Windows \(64-bit\),](#page-46-1) 2-31 [Solaris,](#page-24-1) 2-9 operating system users [checking existence of the nobody user,](#page-40-6) 2-25 [creating the oracle user,](#page-38-1) 2-23 [oracle,](#page-36-4) 2-21 [requirements,](#page-36-3) 2-21 Optimal Flexible Architecture [recommendations for Oracle base directory,](#page-40-3) 2-25 [recommended path for Oracle base](#page-40-3)  directory, 2-25 [recommended path for Oracle home](#page-41-2)  directory, 2-26 [recommended path for Oracle Inventory](#page-41-3)  directory, 2-26 Oracle Audit Vault collection agent [removing,](#page-64-4) 4-5 to [4-7](#page-66-3) [Oracle Audit Vault collection agent registry key,](#page-65-3)  removing, 4-6 Oracle Audit Vault collection agent Service [removing Registry Editor key,](#page-64-5) 4-5 [Oracle Audit Vault directories, removing,](#page-66-2) 4-7 Oracle base directory [creating,](#page-44-1) 2-29 [creating new,](#page-43-2) 2-28 [description,](#page-40-3) 2-25 [determining disk space on,](#page-43-3) 2-28 [examples,](#page-41-5) 2-26 [identifying appropriate file system,](#page-43-1) 2-28 [identifying existing,](#page-42-3) 2-27 [mount point for,](#page-40-5) 2-25 [ORACLE\\_BASE environment variable and,](#page-41-4) 2-26

[recommended path, 2-25](#page-40-3) [relationship with Oracle software owner](#page-40-7)  user, 2-25 Oracle home directory [description,](#page-41-2) 2-26 [recommended path,](#page-41-2) 2-26 [requirements,](#page-41-2) 2-26 [using to identify Oracle base directory,](#page-42-4) 2-27 [Oracle home name,](#page-41-2) 2-26 [Oracle homes, multiple,](#page-13-3) 1-4 Oracle Inventory [description,](#page-41-3) 2-26 [pointer file,](#page-37-1) 2-22 Oracle Inventory directory [description,](#page-41-3) 2-26 [recommended path,](#page-41-3) 2-26 Oracle Inventory group [creating,](#page-37-2) 2-22 [description,](#page-36-2) 2-21 Oracle software owner user [creating,](#page-38-1) 2-23 [description,](#page-36-4) 2-21 [relationship with Oracle base directory,](#page-40-7) 2-25 Oracle Unbreakable Enterprise Kernel [about,](#page-13-4) 1-4 oracle user [creating,](#page-38-1) 2-23, [2-24](#page-39-3) [description,](#page-36-4) 2-21 [relationship with Oracle base directory,](#page-40-7) 2-25 [ORACLE\\_BASE environment variable,](#page-41-4) 2-26, [2-29](#page-44-2) [oraInst.loc file,](#page-37-1) 2-22, [2-27](#page-42-1) [location,](#page-37-1) 2-22 oraInventory directory *[See](#page-41-3)* Oracle Inventory directory [oratab file,](#page-42-2) 2-27 [formats,](#page-42-5) 2-27 [location of,](#page-42-2) 2-27 [oslevel command,](#page-30-0) 2-15

# **P**

packages [checking,](#page-22-1) 2-7 [checking on Solaris,](#page-25-3) 2-10 [passwd command,](#page-39-1) 2-24 [patch download location,](#page-35-0) 2-20 [patchadd command,](#page-26-1) 2-11 patches [download location,](#page-32-0) 2-17, [2-20](#page-35-0) [download location for Solaris,](#page-26-2) 2-11 PATH environmental variable [removing Oracle Audit Vault collection agent](#page-65-2)  entries, 4-6 permissions [for Oracle base directory,](#page-44-1) 2-29 [pkginfo command,](#page-25-3) 2-10 precompilers [requirements,](#page-34-1) 2-19 Pro\*C/C++ [PTFs and APARs required,](#page-31-0) 2-16

[requirements,](#page-34-1) 2-19 processor checking system architecture [HP-UX Itanium,](#page-33-0) 2-18 [Linux x86-64,](#page-18-0) 2-3 [Solaris,](#page-24-0) 2-9 product [checking,](#page-34-0) 2-19

# **R**

RAM requirements [AIX,](#page-26-0) 2-11 [HP-UX Itanium,](#page-32-1) 2-17 [Linux x86-64,](#page-17-0) 2-2 [Microsoft Windows \(64-bit\),](#page-45-6) 2-30 [Solaris,](#page-23-0) 2-8 Red Hat [operating system requirements,](#page-19-0) 2-4 Red Hat compatible kernel [about,](#page-13-4) 1-4 Red Hat Package Manager *[See](#page-22-1)* RPM Registry Editor [removing Oracle Audit Vault collection agent](#page-64-5)  service key, 4-5 [removing the Oracle Audit Vault collection agent](#page-65-3)  key, 4-6 removing Oracle Audit Vault collection agent [Oracle Audit Vault collection agent from PATH](#page-65-2)  environment variable, 4-6 [Oracle Audit Vault collection agent components](#page-64-6)  [manually,](#page-64-6) 4-5 to [4-7](#page-66-4) [Oracle Audit Vault collection agent registry](#page-65-3)  key, 4-6 [Oracle Audit Vault collection agent Services](#page-64-5)  Registry Editor key, 4-5 [Oracle Audit Vault collection agent, overall](#page-64-4)  [procedure,](#page-64-4) 4-5 to [4-7](#page-66-3) [Oracle Audit Vault directories,](#page-66-2) 4-7 [Oracle Registry Editor keys,](#page-64-7) 4-5 [Registry Editor keys,](#page-64-7) 4-5 [Start menu Oracle Audit Vault collection agent](#page-66-5)  entries, 4-7 requirements software, operating system [AIX,](#page-27-0) 2-12 [HP-UX Itanium,](#page-33-1) 2-18 [Linux x86-64,](#page-18-1) 2-3 [Microsoft Windows \(64-bit\),](#page-46-3) 2-31 [Solaris,](#page-24-1) 2-9 [requirements on HP 9000 systems,](#page-33-3) 2-18 [requirements on Itanium systems,](#page-33-3) 2-18 [response file template,](#page-11-1) 1-2, [3-7](#page-54-3) root user [logging in as,](#page-16-0) 2-1 [running scripts as,](#page-51-0) 3-4 RPM [checking,](#page-22-1) 2-7

[rpm command, 2-7](#page-22-1)

## **S**

[silent installation,](#page-11-1) 1-2, [3-7](#page-54-3) [smit command,](#page-39-4) 2-24 [software and hardware certifications,](#page-13-1) 1-4 [software certification,](#page-13-0) 1-4 software requirements checking software requirements [AIX,](#page-30-2) 2-15 [HP-UX Itanium,](#page-34-3) 2-19 [Linux x86-64,](#page-22-2) 2-7 [Microsoft Windows \(64-bit\),](#page-46-4) 2-31 [Solaris,](#page-25-4) 2-10 operating system requirements [AIX,](#page-27-0) 2-12 [HP-UX Itanium,](#page-33-1) 2-18 [Linux x86-64,](#page-18-1) 2-3 [Microsoft Windows \(64-bit\),](#page-46-4) 2-31 [Solaris,](#page-24-1) 2-9 [software, removing,](#page-64-4) 4-5 to [4-7](#page-66-3) Solaris checking version [Solaris,](#page-25-2) 2-10 [font packages for Java,](#page-25-1) 2-10 [patch download location,](#page-26-2) 2-11 Start menu [removing Oracle Audit Vault collection agent](#page-66-5)  entries, 4-7 **SUSE** [operating system requirements,](#page-19-0) 2-4 swap space checking [AIX,](#page-27-3) 2-12 [HP-UX Itanium,](#page-32-4) 2-17 [Linux x86-64,](#page-17-3) 2-2 [Solaris,](#page-23-3) 2-8 swap space requirements [AIX,](#page-26-0) 2-11 [HP-UX Itanium,](#page-32-1) 2-17 [Linux x86-64,](#page-17-0) 2-2 [Solaris,](#page-23-0) 2-8 [swlist command,](#page-34-0) 2-19, [2-20](#page-35-1) symbolic links [X library links required,](#page-36-1) 2-21 system architecture checking [HP-UX Itanium,](#page-33-0) 2-18 [Linux x86-64,](#page-18-0) 2-3 [Solaris,](#page-24-0) 2-9

# **T**

TEMP environment variable [Linux x86-64,](#page-17-1) 2-2 temporary disk space [AIX requirements,](#page-26-0) 2-11 [HP-UX Itanium requirements,](#page-32-1) 2-17 [Linux x86-64 requirements,](#page-17-0) 2-2

[Microsoft Windows \(64-bit\) requirements,](#page-45-7) 2-30 [Solaris requirements,](#page-23-0) 2-8 TMP environment variable [AIX,](#page-27-2) 2-12 [HP-UX Itanium,](#page-32-2) 2-17 [Solaris,](#page-23-2) 2-8 TMPDIR environment variable [AIX,](#page-27-2) 2-12 [HP-UX Itanium,](#page-32-2) 2-17 [Linux x86-64,](#page-17-1) 2-2 [Solaris,](#page-23-2) 2-8

### **U**

uname command [HP-UX Itanium,](#page-34-2) 2-19 [Solaris,](#page-25-2) 2-10 UNIX commands [free,](#page-17-2) 2-2 [instfix,](#page-32-3) 2-17 [lslpp,](#page-30-1) 2-15 [oslevel,](#page-30-0) 2-15 [passwd,](#page-39-5) 2-24 [patchadd,](#page-26-1) 2-11 [pkginfo,](#page-25-3) 2-10 [rpm,](#page-22-1) 2-7 [smit,](#page-39-4) 2-24 [swlist,](#page-34-0) 2-19, [2-20](#page-35-1) uname [HP-UX Itanium,](#page-34-2) 2-19 [Solaris,](#page-25-2) 2-10 unprivileged user [checking existence of,](#page-40-6) 2-25 [useradd command,](#page-39-2) 2-24 users [checking existence of the nobody user,](#page-40-6) 2-25 [creating the oracle user,](#page-38-1) 2-23 [Oracle software owner user,](#page-36-4) 2-21

# **V**

virtual memory requirements [Microsoft Windows \(64-bit\),](#page-45-8) 2-30

# **X**

X library symbolic links [required,](#page-36-1) 2-21 X Window system [enabling remote hosts,](#page-16-0) 2-1 [xhost command,](#page-16-0) 2-1